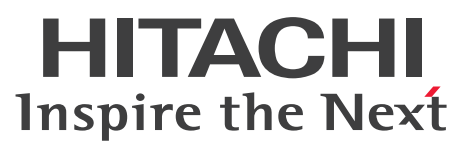

AIX

Hitachi HA Booster Pack for AIX

解説・文法書

3000-3-B12-30

# <span id="page-1-0"></span>前書き

### ■ 対象製品

P-1M11-2111 Hitachi HA Booster Pack for AIX 01-04 以降 (適用 OS: AIX)

## ■ 輸出時の注意

本製品を輸出される場合には、外国為替及び外国貿易法の規制並びに米国輸出管理規則など外国の輸出関 連法規をご確認の上、必要な手続きをお取りください。 なお、不明な場合は、弊社担当営業にお問い合わせください。

### ■ 商標類

HITACHI, HA モニタ, HiRDB, JP1 および OpenTP1 は, 株式会社 日立製作所の商標または登録商 標です。

AIX は,世界の多くの国で登録された International Business Machines Corporation の商標です。 IBM は,世界の多くの国で登録された International Business Machines Corporation の商標です。 UNIX は,The Open Group の商標です。

その他記載の会社名,製品名などは,それぞれの会社の商標もしくは登録商標です。

## ■ 発行

2021 年 7 月 3000-3-B12-30

### ■ 著作権

All Rights Reserved. Copyright (C) 2002, 2021, Hitachi, Ltd.

# <span id="page-2-0"></span>変更内容

## 変更内容 (3000-3-B12-30) Hitachi HA Booster Pack for AIX 01-11

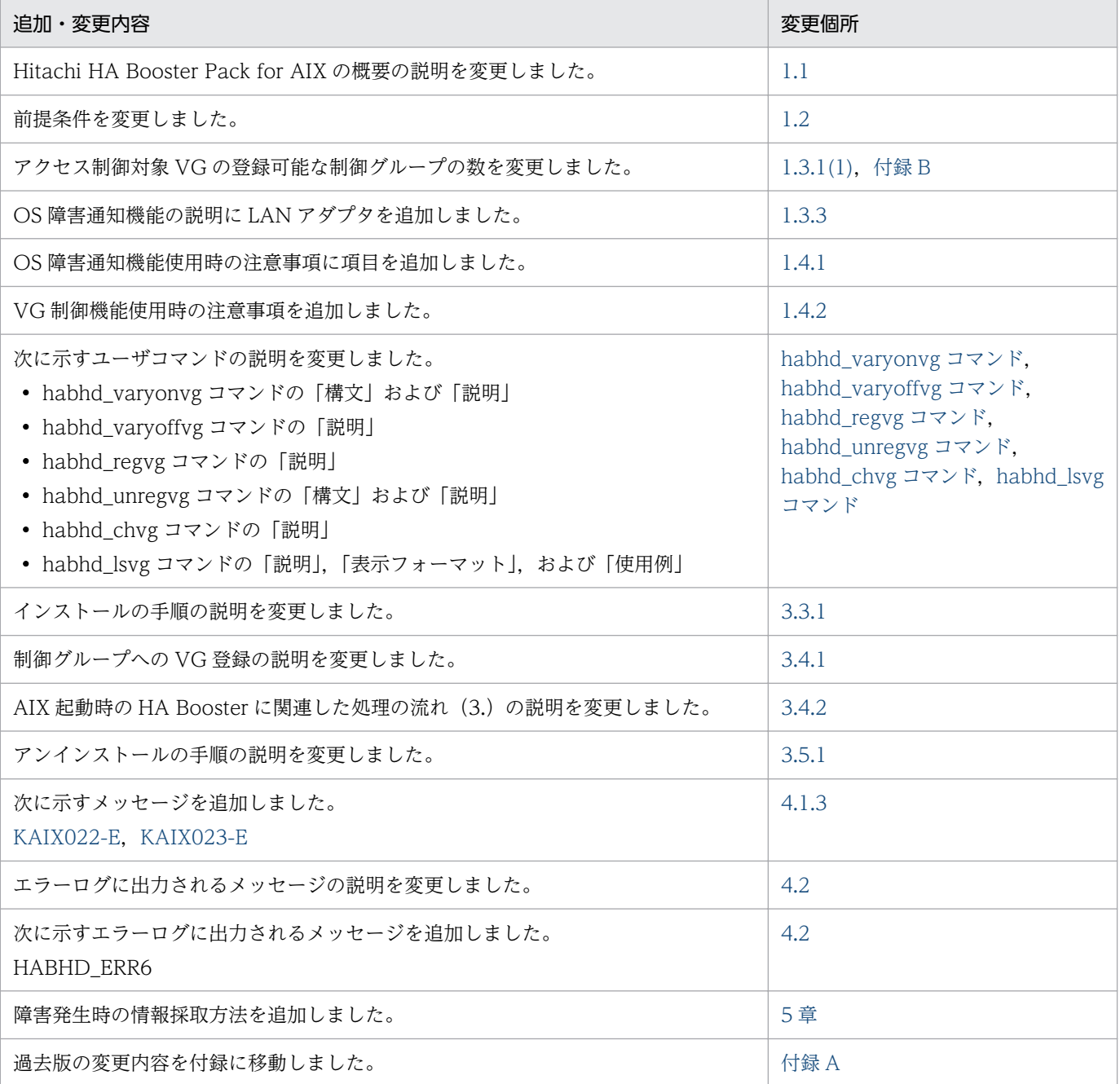

注

上記の変更内容は,バージョン 01-05 から 01-11 までの変更内容をまとめて記載しています。

単なる誤字・脱字などはお断りなく訂正しました。

# <span id="page-3-0"></span>はじめに

このマニュアルは、次に示すプログラムプロダクトの機能と使い方について説明したものです。

• P-1M11-2111 Hitachi HA Booster Pack for AIX

### ■ 対象読者

HA モニタを使用されている AIX のシステム管理者の方を対象としています。

## ■ マニュアルの構成

このマニュアルは、次に示す五つの章と付録から構成されています。

### 第1章 概要

Hitachi HA Booster Pack for AIX の機能概要と特長、操作の流れについて説明しています。

### 第2章 ユーザコマンド

Hitachi HA Booster Pack for AIX で使用できるコマンド,および注意事項について説明し ています。

### 第3章 インストールと環境設定

この章では、Hitachi HA Booster Pack for AIX のインストール,環境設定,アンインストー ルの方法について説明しています。

第4章 メッセージ

Hitachi HA Booster Pack for AIX のメッセージについて説明しています。

### 第5章 障害発生時の情報採取

Hitachi HA Booster Pack for AIX で障害が発生した場合の情報採取について説明しています。

### 付録 A 各バージョンの変更内容

過去版の変更内容について説明しています。

### 付録 B 用語解説

このマニュアルに記載されている用語について説明しています。

### ■ 関連マニュアル

このマニュアルの関連マニュアルを次に示します。必要に応じてお読みください。

なお,このマニュアルで関連マニュアルを参照するように記載している個所は,使用しているバージョン のマニュアルに置き換えてお読みください。

高信頼化システム監視機能 HA モニタ(3000-9-109) HA モニタについて説明してあります。

JP1/HiCommand Dynamic Link Manager ユーザーズガイド(AIX(R)用)(3000-3-926)

Hitachi Dynamic Link Manager Software ユーザーズガイド (AIX(R)用) (3000-3-F02)

Hitachi Command Suite Dynamic Link Manager Software ユーザーズガイド (AIX(R)用) (3000-3-G22)

Hitachi Command Suite Dynamic Link Manager ユーザーズガイド (AIX 用) (3021-9-081) Hitachi Dynamic Link Manager の機能と使用方法について説明してあります。

# ■ 読書手順

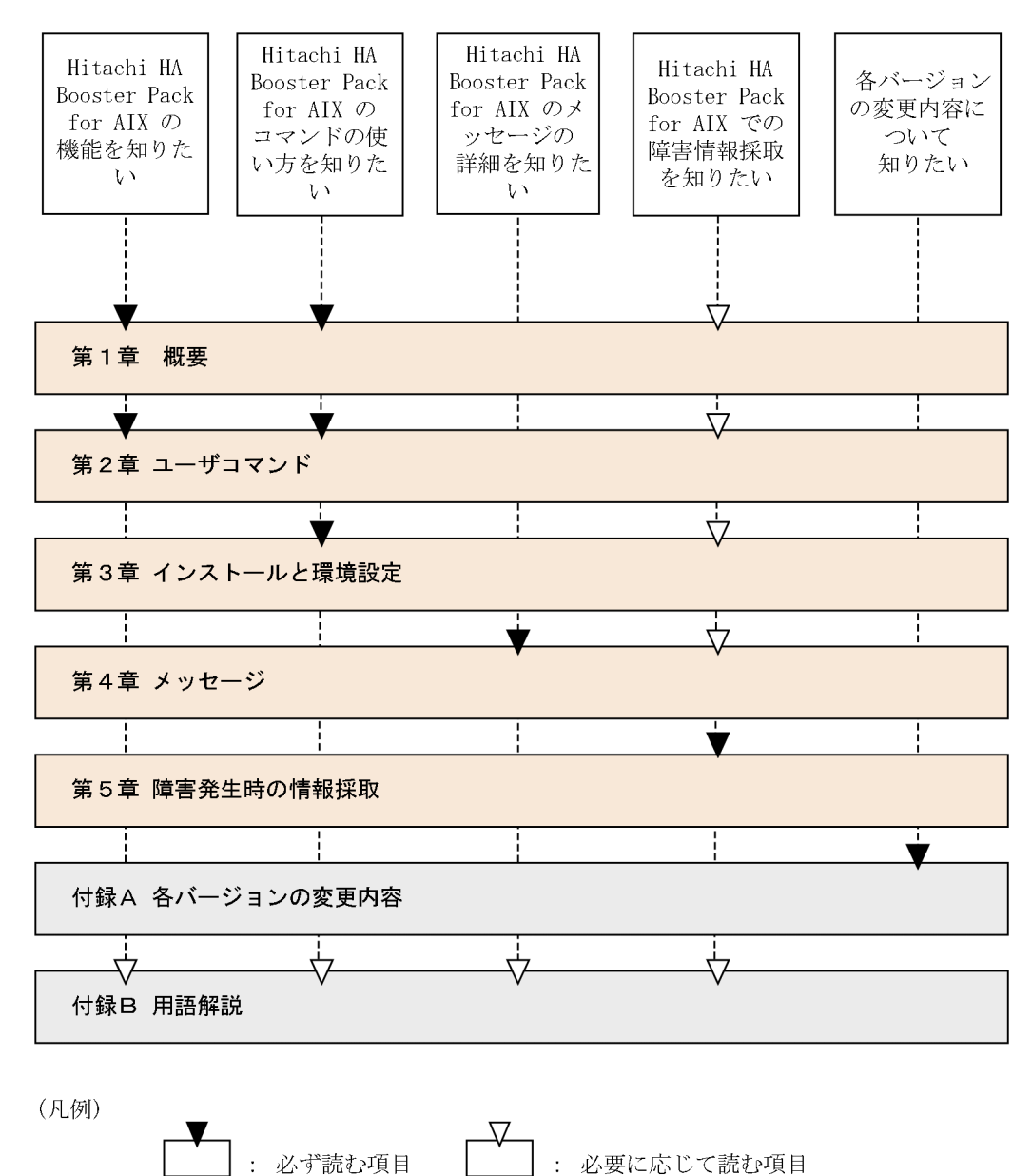

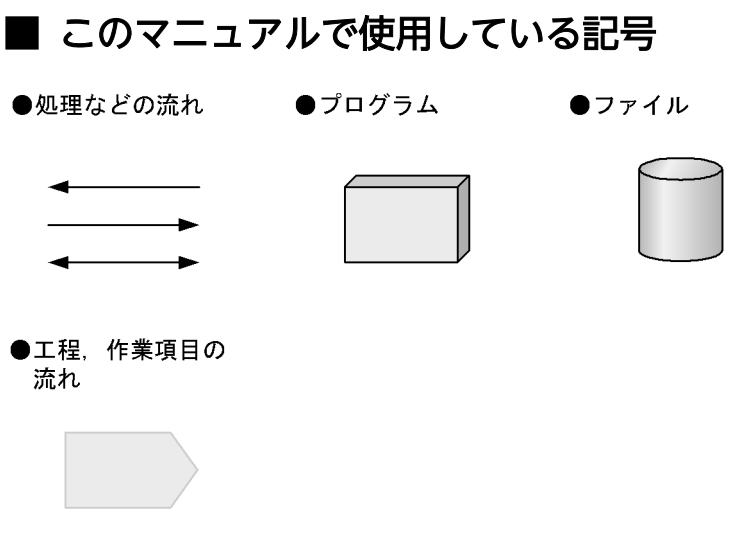

# ■ KB (キロバイト) などの単位表記について

1KB (キロバイト), 1MB (メガバイト), 1GB (ギガバイト), 1TB (テラバイト) は, それぞれ 1,024 バイト,1,024<sup>2</sup> バイト,1,024<sup>3</sup> バイト,1,024<sup>4</sup> バイトです。

# 目次

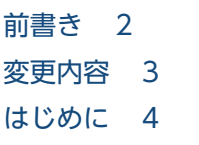

# 1 [概要 10](#page-9-0) 1.1 [Hitachi HA Booster Pack for AIX とは 11](#page-10-0) 1.2 [前提条件 14](#page-13-0) 1.3 [機能 16](#page-15-0) 1.3.1 [VG 制御機能の概要 16](#page-15-0) 1.3.2 [上位アプリケーションとの連携例 18](#page-17-0) [1.3.3 OS 障害通知機能の概要 20](#page-19-0) 1.3.4 [HA モニタを起動したまま LAN アダプタを交換する手順 22](#page-21-0) 1.4 [注意事項 23](#page-22-0) 1.4.1 [OS 障害通知機能使用時の注意事項 23](#page-22-0) 1.4.2 [VG 制御機能使用時の注意事項 23](#page-22-0)

# 2 [ユーザコマンド 25](#page-24-0)

[ユーザコマンド機能 26](#page-25-0) [VG 制御機能コマンドの使用方法 27](#page-26-0) [habhd\\_varyonvg コマンド 28](#page-27-0) [habhd\\_varyoffvg コマンド 29](#page-28-0) [habhd\\_regvg コマンド 30](#page-29-0) [habhd\\_unregvg コマンド 31](#page-30-0) [habhd\\_chvg コマンド 33](#page-32-0) [habhd\\_lsvg コマンド 34](#page-33-0) [habpn\\_stop コマンド 37](#page-36-0) [habpn\\_restart コマンド 39](#page-38-0) [コマンド使用上の注意 41](#page-40-0)

## 3 [インストールと環境設定 42](#page-41-0)

- 3.1 [インストールとアンインストールに関する手順の概要 43](#page-42-0)
- 3.1.1 [インストールに関する手順の概要 43](#page-42-0)
- 3.1.2 [アンインストールに関する手順の概要 43](#page-42-0)
- 3.2 [日立 PP インストーラの使用方法 44](#page-43-0)
- 3.2.1 [ログイン 44](#page-43-0)
- 3.2.2 [日立 PP インストーラの起動 44](#page-43-0)
- 3.3 [インストール 46](#page-45-0)

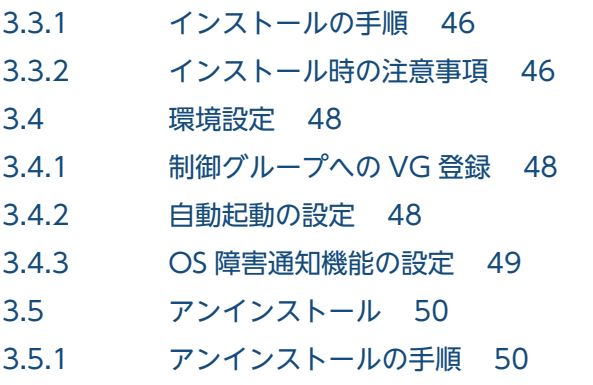

3.5.2 [アンインストール時の注意事項 50](#page-49-0)

# 4 [メッセージ 52](#page-51-0)

- 4.1 [メッセージ ID のあるメッセージ 53](#page-52-0)
- 4.1.1 [メッセージの出力形式 53](#page-52-0)
- 4.1.2 [メッセージの記述形式 53](#page-52-0)
- 4.1.3 [VG 制御機能実行時のメッセージ 54](#page-53-0)
- 4.1.4 [OS 障害通知機能実行時のメッセージ 60](#page-59-0)
- 4.2 [エラーログに出力されるメッセージ 65](#page-64-0)

# 5 [障害発生時の情報採取 69](#page-68-0)

5.1 [障害発生時に採取する資料 70](#page-69-0)

# [付録 71](#page-70-0)

- 付録 A [各バージョンの変更内容 72](#page-71-0)
- 付録 B [用語解説 73](#page-72-0)

# [索引 75](#page-74-0)

<span id="page-9-0"></span>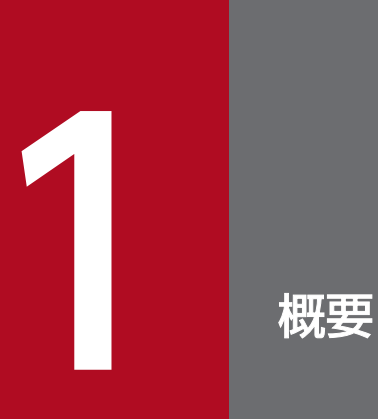

この章では, Hitachi HA Booster Pack for AIX の概要について説明します。

# <span id="page-10-0"></span>1.1 Hitachi HA Booster Pack for AIX とは

インターネットを利用した業務の本格化によって,情報システムの重要度はますます高まっています。イ ンターネットを介した電子商取り引きなど,例え数分のシステムダウンでも,企業にとって大きな損失と なります。EP8000 で、このシステムダウン回復に高速に対応するプログラムが、Hitachi HA Booster Pack for AIX(以降, HA Booster と略す)と HA モニタです。HA モニタとのインタフェースを持つ HiRDB や OpenTP1 などのミドルウェアを利用する場合,特に効果的です。

HA モニタと連動する HA Booster の特長を次に示します。

### • ホットスタンバイ構成で高速の切り替え実現

従来システム切り替えのあとに待機系が業務を開始するには,共用ディスクが 100 ボリュームグルー プ (VG) 以上の大規模な DB サーバの場合,ある程度の時間が必要でした。しかし,HA モニタと連 動した HA Booster を使用すれば、障害を起こした実行系から、より少ない時間で待機系への切り替え ができます。共用ディスクの数が増えても,切り替えの処理時間は一定のため,システム規模に依存し ない安定した系切り替えを実現します。ホットスタンバイのシステム構成例を図 1-1 に示します。

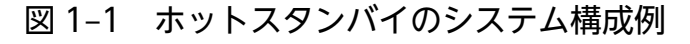

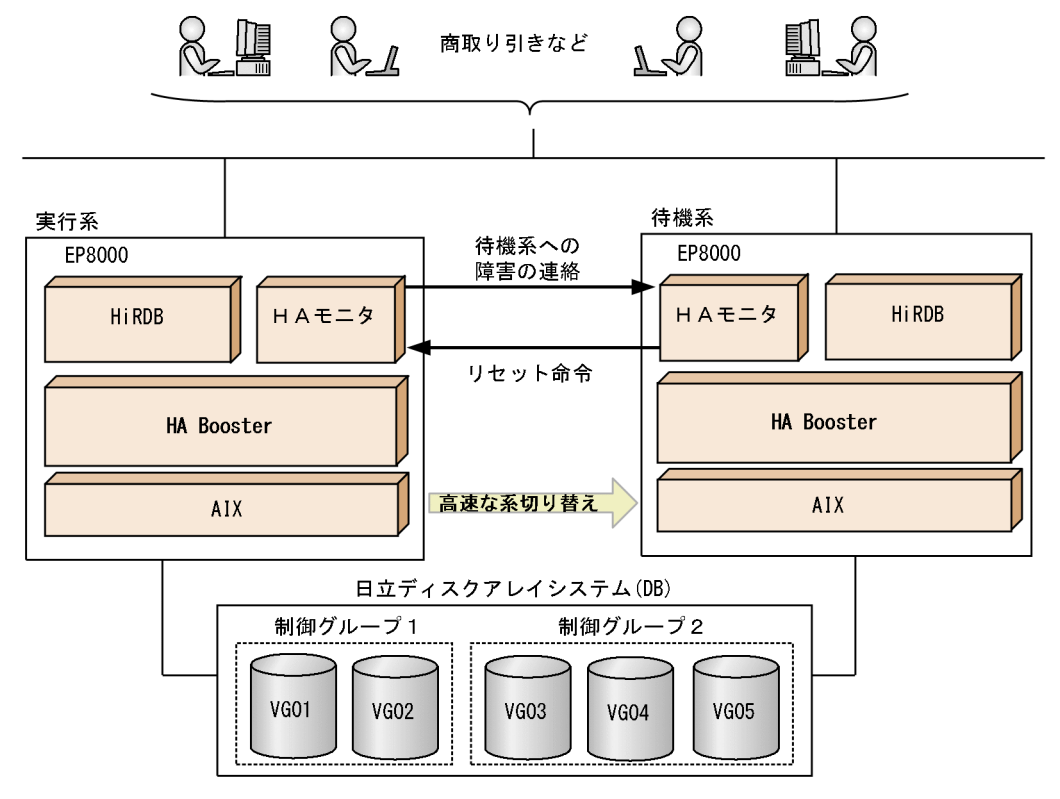

HA Booster は,EP8000 に接続された日立ディスクアレイシステム上に構成された VG(ボリューム グループ)単位に,ディスクアクセスを制御します。HA Booster によるディスクアクセスの制御は, 論理ボリュームの RAW デバイスに対してだけ適用できます。また,ミラーリングされた論理ボリュー ムやファイルシステムには適用できません。HA Booster を使用すると実行系と待機系から共有される ディスクへの排他アクセスができ、従来必要だったフェイルオーバ時の VG 有効化処理 (varyonvg) に必要な時間を削減できます。これによってミッションクリティカルな大規模システムの業務を、ほと んど停止することなく,高速な系切り替えができます。

HA Booster によって、HA モニタの共有ディスクの管理方式が、HA モニタ定義ファイルでの VG 単 位の管理から、制御グループ単位での管理となります。HA Booster 導入後の共有ディスクは、起動時 に HA Booster のコマンドを使用して,制御グループを指定することで管理対象とします。

なお、従来の HA モニタによる共有ディスク (Raw デバイス、ファイルシステム)の管理と、HA Booster による共有ディスク(Raw デバイス)の管理は共存できます。

### • OS 障害通知機能

従来の HA の環境では,ハートビートのタイムアウトが発生するまで障害を検知することができず,そ の検知時間分待機系への切り替えに時間が掛っていました。しかし HA Booster を適用すれば、実行系 と待機系に接続された HRA (Health- check and Reset Adapter)経由または LAN アダプタ経由で, 障害をダイレクトに通知できます。実行系 OS の障害発生と同時に待機系への切り替え開始を可能にす ることで,系切り替え時間を短縮します。また,ユーザコマンドによって,OS 障害通知機能の一時停 止および再開ができます。

OS 障害通知機能のシステム構成例(シリアルポート経由の場合)を図 1-2, OS 障害通知機能のシス テム構成例(LAN(Ethernet)経由の場合)を図 1-3 に示します。

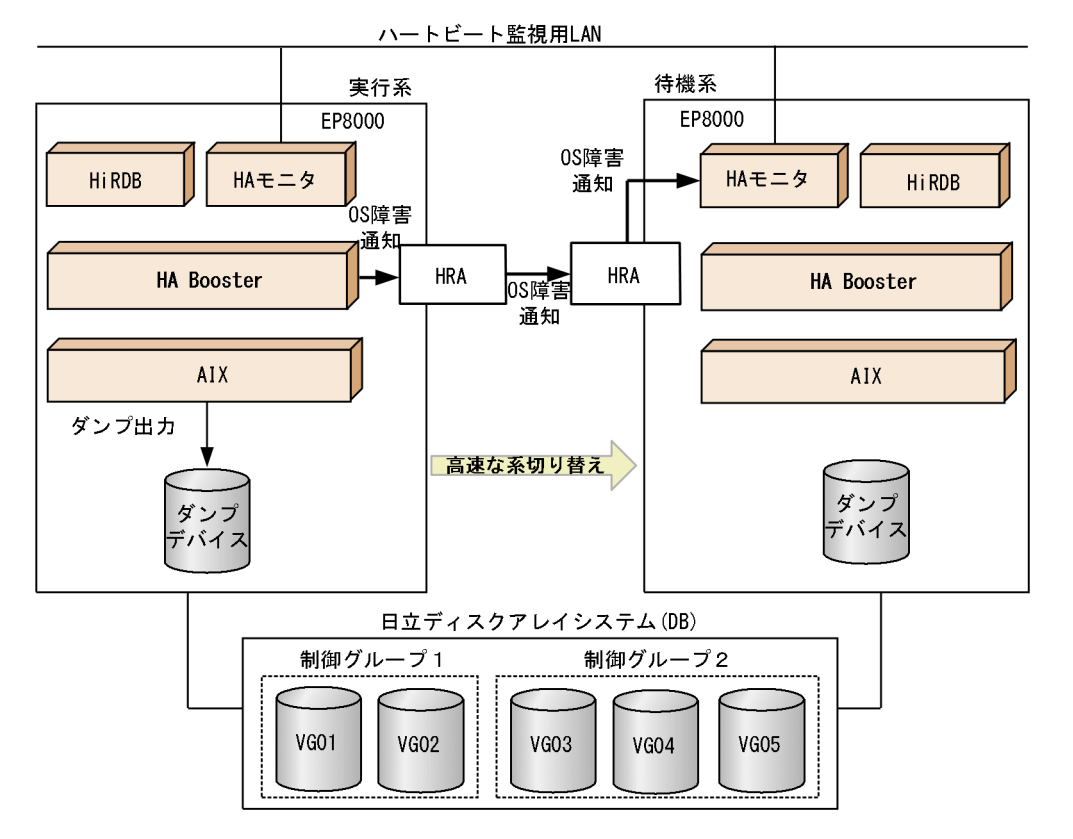

### 図 1-2 OS 障害通知機能のシステム構成例(シリアルポート経由の場合)

図 1-3 OS 障害通知機能のシステム構成例 (LAN(Ethernet)経由の場合)

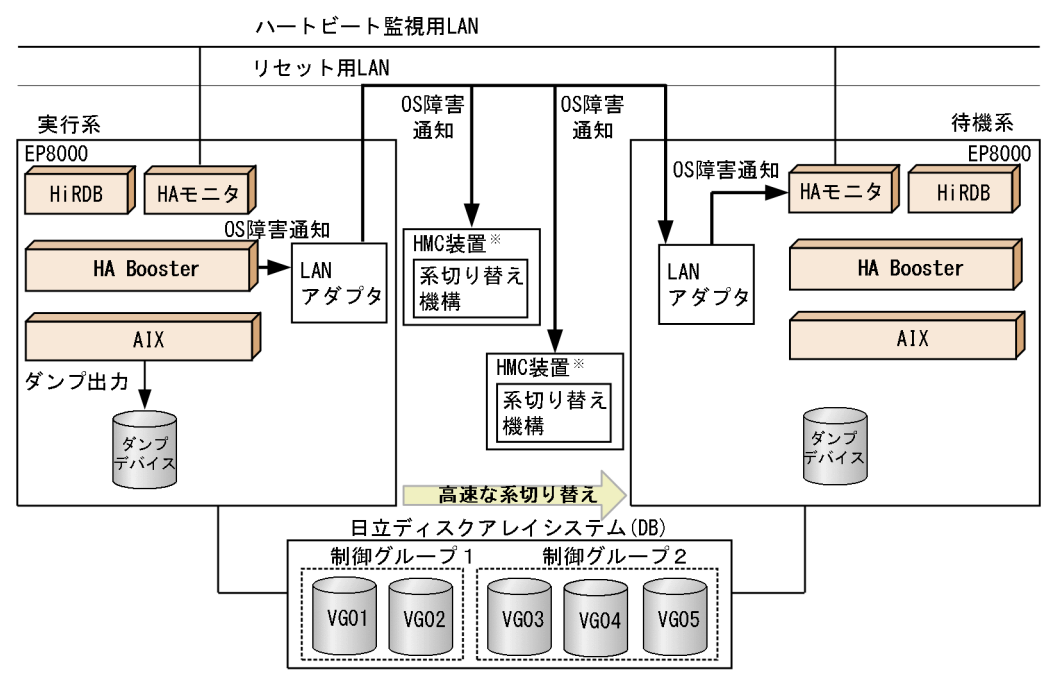

注※ Hardware Management Console装置

<span id="page-13-0"></span>HA Booster が動作するための前提条件を表 1-1 に示します。

# 表 1‒1 前提条件

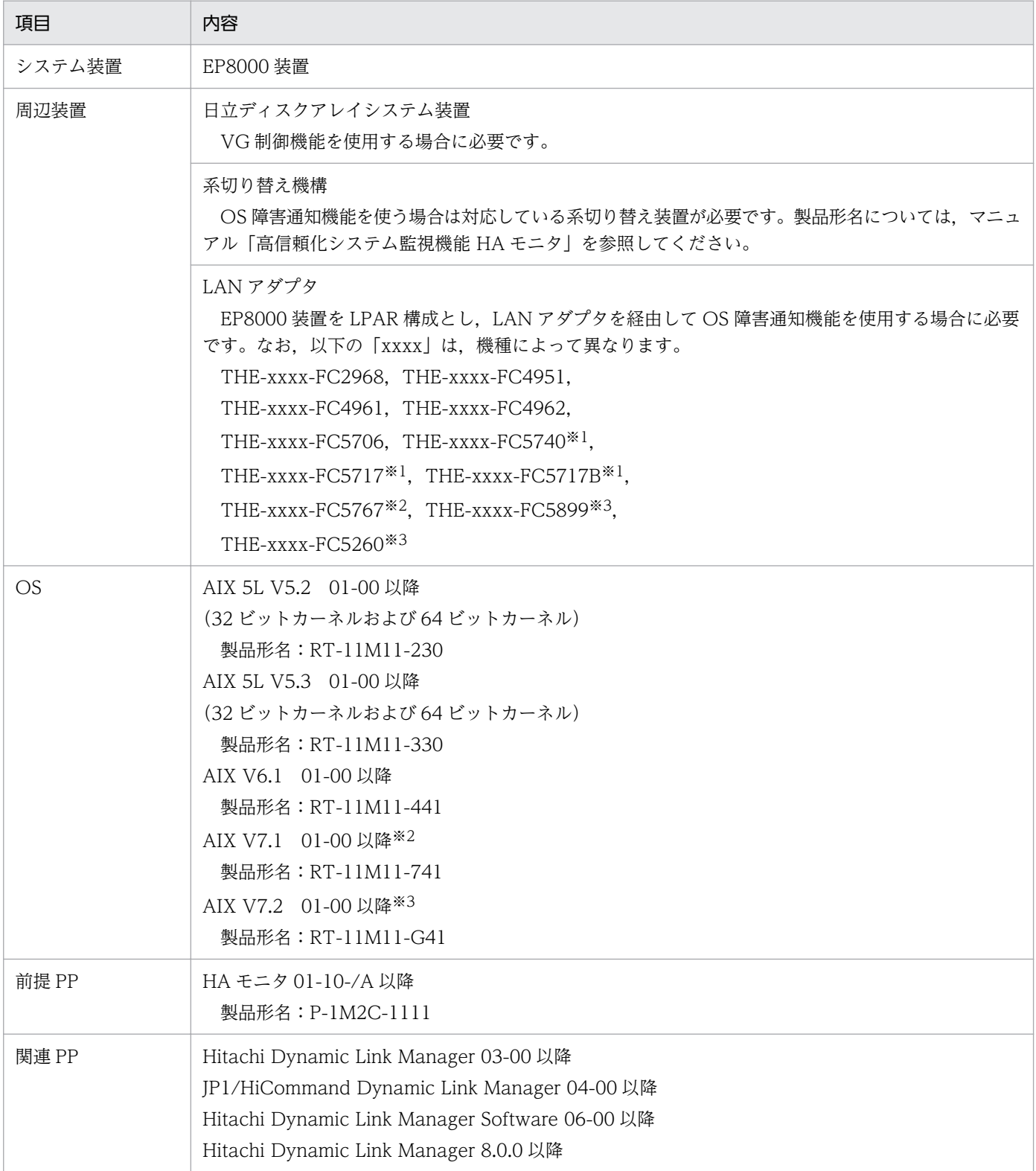

1. 概要

## 注※1

HA Booster 01-05 でサポートしました。

### 注※2

HA Booster 01-06 でサポートしました。

## 注※3

HA Booster 01-09 でサポートしました。

<span id="page-15-0"></span>HA Booster には VG 制御機能と OS 障害通知機能があります。

# 1.3.1 VG 制御機能の概要

HA Booster の VG 制御機能の概要を図 1-4 に示します。HA Booster は,二つの EP8000 装置からオン ライン状態(varyon 状態)である VG に対するアクセスを制御します。

### 図 1−4 VG 制御機能の概要

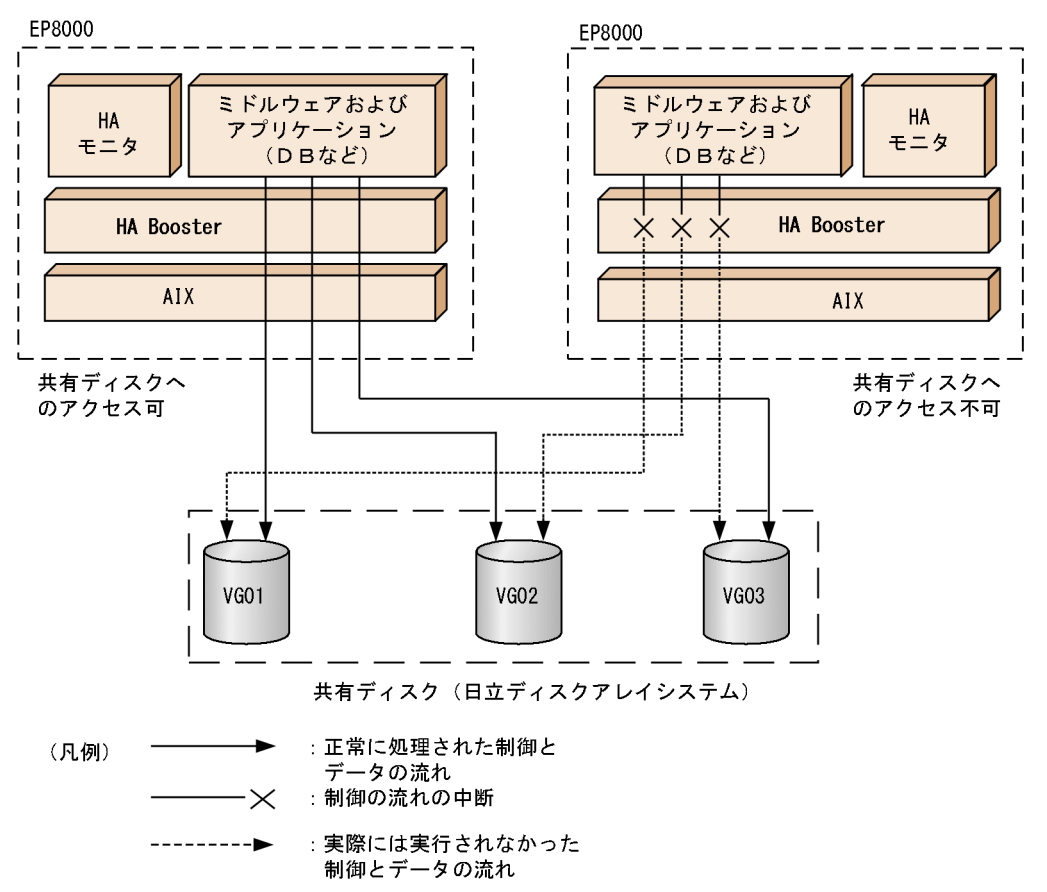

通常は、実行系と待機系で共有するディスクの排他制御は varyonvg/varyoffvg コマンドを利用し、片系 からだけ varyon を行うことで実現しています。共有するディスクを HA Booster の制御対象として定義 することによって、あらかじめ両系から varyon にした状態で排他制御ができ、フェイルオーバ時に必要 だった varyon 完了までのオーバヘッドを削減できます。[1.3.2\(2\)の図 1-7](#page-19-0) 中の(2)に相当する従来の処理 (varyon)に要する時間が削減されます。

アクセス制御状態は上位アプリケーションによって管理され,系をまたがる排他は上位アプリケーション が責任を持ちます。制御グループの定義および定義解除は,上位アプリケーションまたはコンソールの操 作者が行います。

HA Booster が提供する機能を次に示します。

# <span id="page-16-0"></span>(1) アクセス制御対象 VG の登録

HA Booster は、VG を制御グループに分類し、制御グループを単位としてアクセス制御をします。登録 可能な制御グループの数は 50 個 (バージョン 01-10 以前は 20 個) であり、ユーザは VG を任意の制御 グループに登録できます。登録可能な VG は全制御グループで 4096 個です。制御グループに登録された VG は、登録先の制御グループのアクセス制御状態に従い、制御グループのアクセス制御状態が変化する と,個々の VG のアクセス制御状態も変化します。

# (2) アクセス制御対象 VG の除外

指定された VG を、制御グループから除外します。除外された VG は、HA Booster によってアクセスの 制御対象から外れます。

# (3) アクセス制御状態の変更

制御グループを単位としてアクセス制御状態を変更します。ユーザは制御グループごとにアクセス制御状 態を設定できます。アクセス制御状態は表 1-2 の組み合わせであり、HA Booster が起動した直後の初期 状態はリード,ライト共に禁止の状態です。制御グループのアクセス制御状態を変更すると,このグルー プに登録されたすべての VG がそのアクセス制御状態に従います。

### 表 1-2 アクセス制御状態の組み合わせ

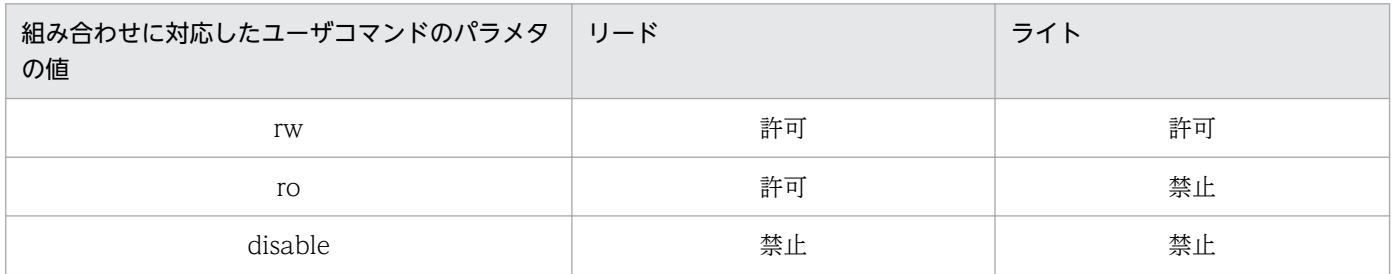

リードまたはライトのアクセスを禁止した VG に対して、禁止された処理をすると、この処理はエラーと なって終了します。このときの errno 変数には「EFAULT」が設定されます。なおアクセス制御状態にか かわらず open()サブルーチンによる新規ファイルディスクリプタの取得や,close()サブルーチンによる 取得済みディスクリプタの破棄はできます。

図 1-5 に示した例では,ID=0 のグループをリード/ライト共に許可し,ID=1 のグループをリードだけ 許可し、ID=2のグループをリード/ライト共に禁止しています。

<span id="page-17-0"></span>図 1-5 VG グループ単位でのアクセス制御状態の設定例

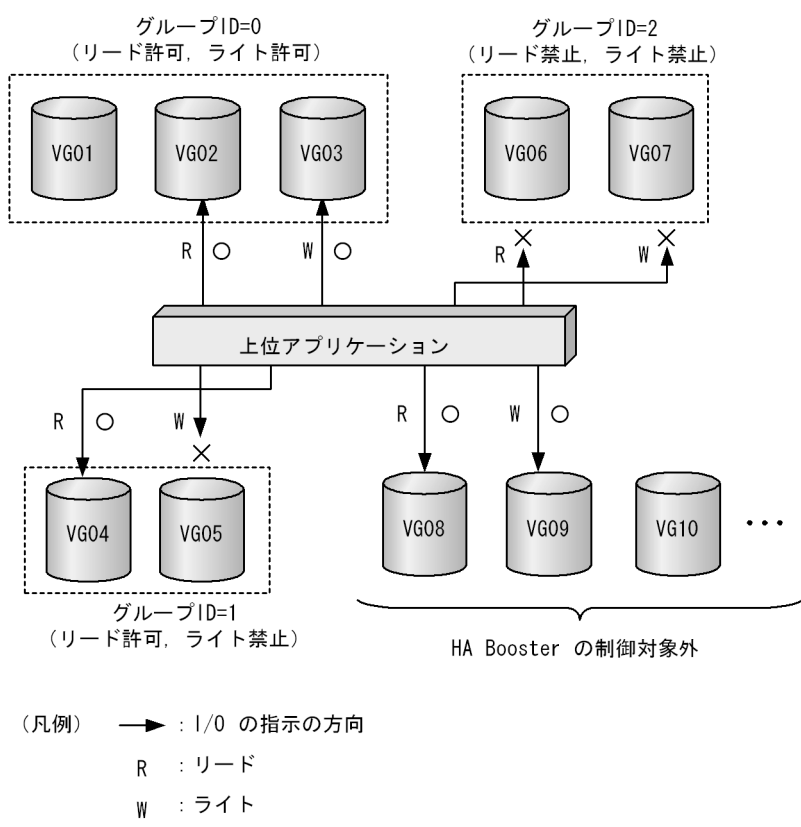

- O : 1/0の成功
- × : 1/0の失敗 (エラー終了)

# (4) アクセス制御状態の問い合わせ

指定された VG または制御グループのアクセス制御状態を取得します。

# 1.3.2 上位アプリケーションとの連携例

# (1) システム起動処理

図 1-6 に,システム起動処理の流れを示します。実行系,待機系ともに,システムの起動スクリプトによっ て,以降の処理をします。

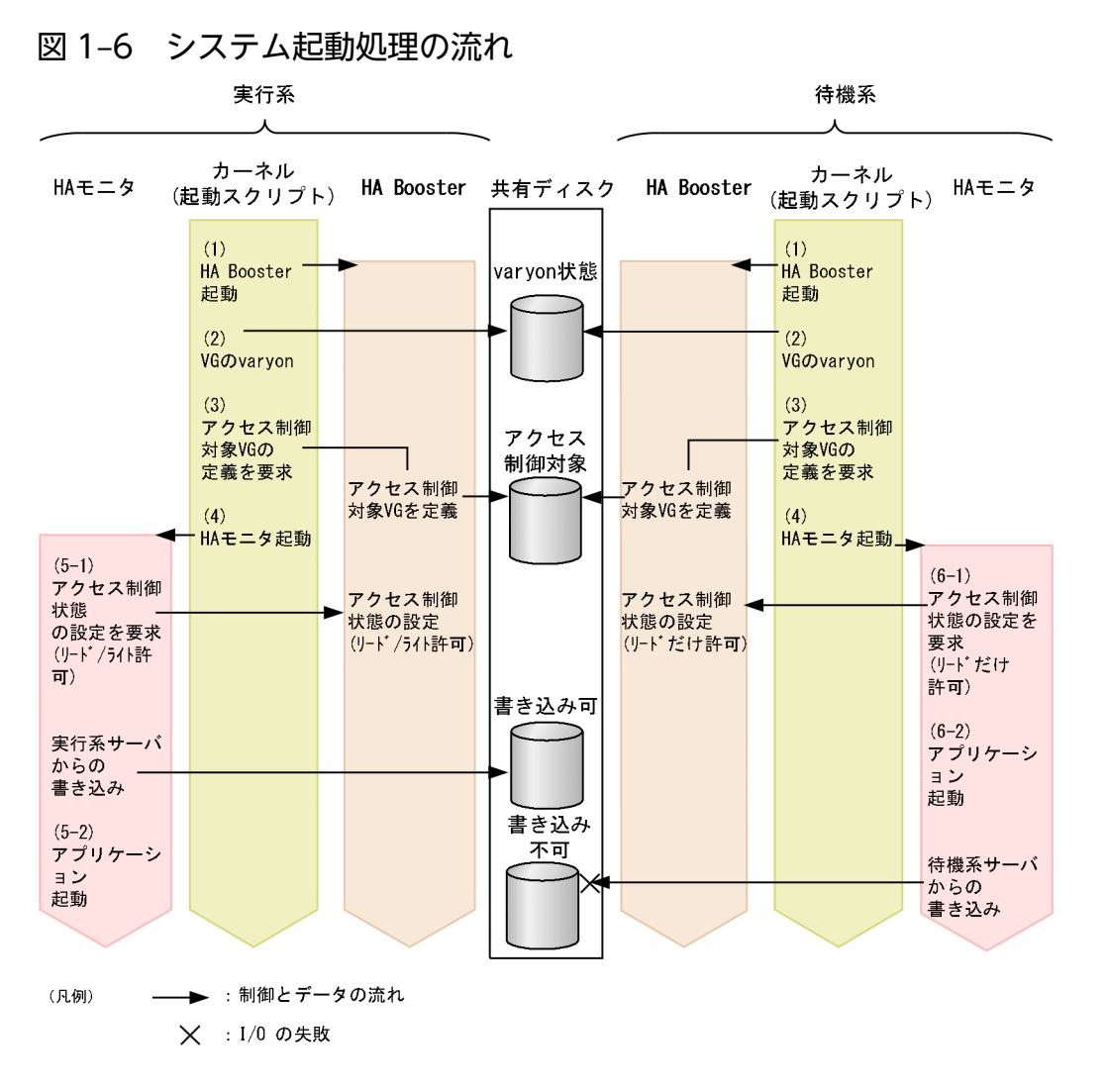

(1)HA Booster を起動

(2)共有ディスク上の VG を [habhd\\_varyonvg](#page-27-0) コマンドで varyon 状態に設定

(3)共有ディスク上の VG を [habhd\\_regvg](#page-29-0) コマンドで制御グループに登録

(4)HA モニタを起動

以降の処理は、実行系と待機系それぞれで起動した HA モニタが、HA Booster の機能を用いて実施します。

(5)実行系

(5-1)制御グループをリード/ライト共に許可状態に設定

(5-2)HiRDB などのアプリケーションを起動

(6)待機系

(6-1)制御グループをリードだけ許可状態に設定

(6-2)HiRDB などのアプリケーションを起動

# <span id="page-19-0"></span>(2) 系切り替え処理

図 1-7 に,系切り替え処理の流れを示します。待機系が実行系の系障害を検出すると,HA モニタは次に 示す手順によって系切り替えを実施します。

### 図 1‒7 系切り替え処理の流れ

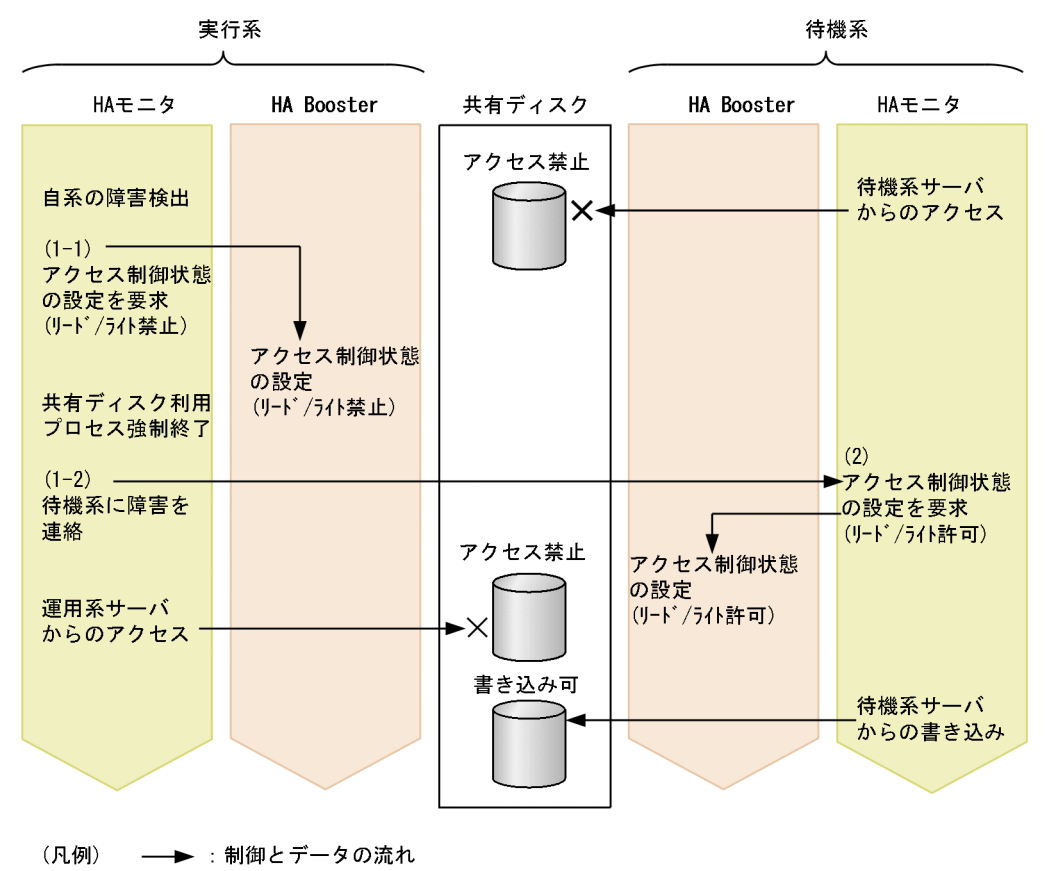

**× : Ⅰ/0 の失敗** 

(1)実行系

(1-1)切り替え対象の VG をリード/ライト禁止状態に設定

(1-2)待機系にリセット完了の旨を通知

(2)待機系

実行系からのリセット完了受信後、HA Booster で切り替え対象の VG をリード/ライト許可状態に設定

# 1.3.3 OS 障害通知機能の概要

OS 障害通知機能は、AIX が OS 障害などによってダンプ出力を開始した際、HRA または LAN アダプタ を経由して障害を連絡します(OS 障害とは,panic のことを指します)。

従来は,実行系から待機系に定期的に送信されるハートビートの途絶によって実行系の系障害を検出して いました。このため,実際の障害発生から検出までに時間差が発生しました。

OS 障害通知機能は、実行系が OS 障害によって、ダンプデバイスにダンプ出力されるのを監視します。 OS 障害が発生してダンプ出力が開始されると同時に次の処置をします。

- HRA または LAN アダプタ経由で OS 障害通知を直ちに待機系に通知します。
- 通知を受けた待機系は,高速に系を切り替えます。

本機能は,HA Booster 01-01 以降で提供されます。

詳細については,マニュアル「高信頼化システム監視機能 HA モニタ」の「他系の OS パニック検知機 能」の項を参照してください。

OS 障害通知機能の概要(シリアルポート経由の場合)を図 1-8, OS 障害通知機能の概要 (LAN(Ethernet) 経由の場合)を図 1-9 に示します。

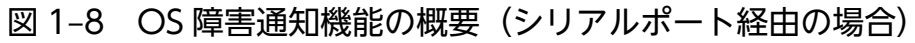

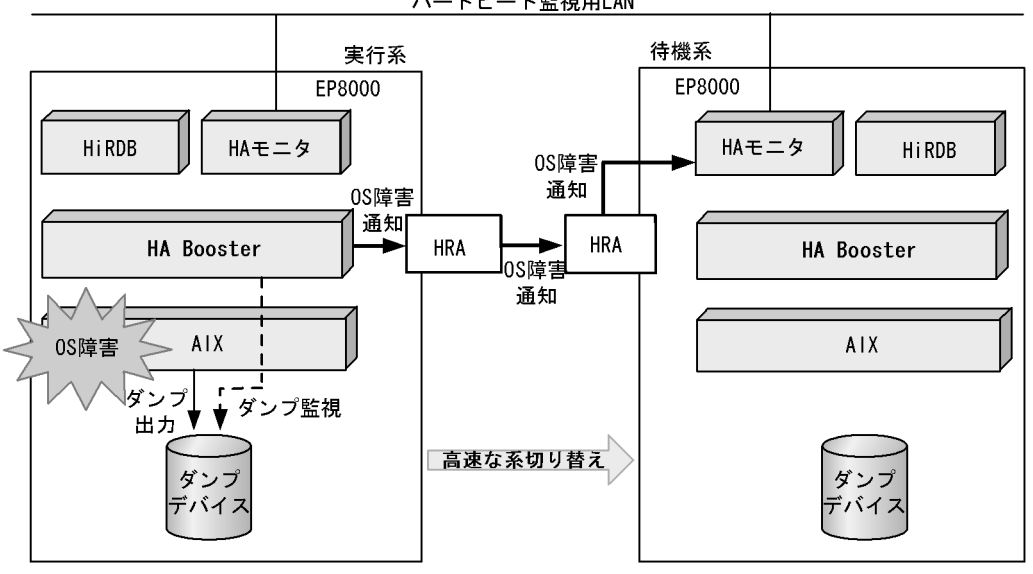

ハートビート監視用LAN

# <span id="page-21-0"></span>図 1-9 OS 障害通知機能の概要 (LAN(Ethernet)経由の場合)

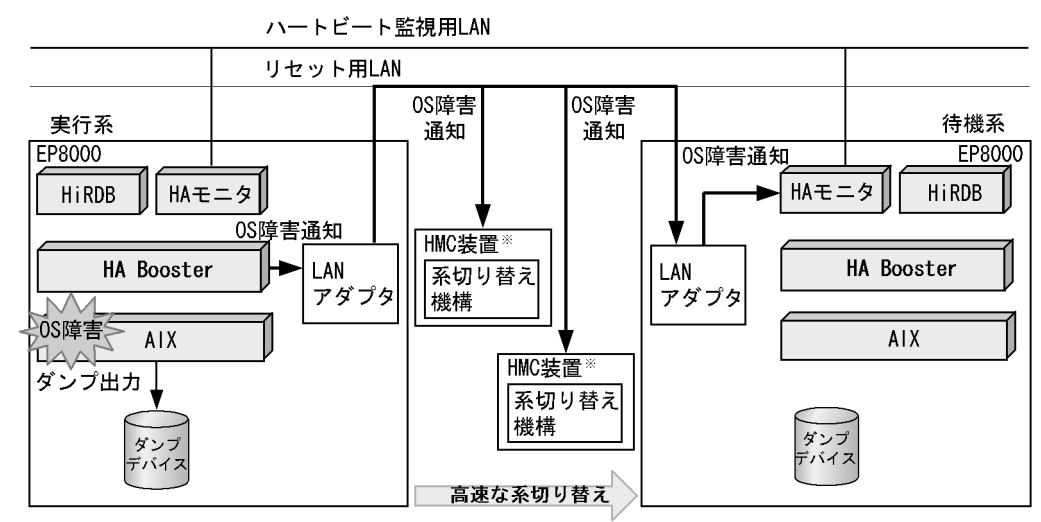

注※ Hardware Management Console装置

# 1.3.4 HA モニタを起動したまま LAN アダプタを交換する手順

OS 障害通知用に使用している LAN アダプタで障害が起きたときの LAN アダプタの交換手順を次に示し ます。この手順を実行することによって,HA モニタを停止することなく LAN アダプタを交換できます。

1. habpn\_stop コマンドを実行し、OS 障害通知機能を一時停止します。

2. rmdev コマンドを実行し、対象 LAN アダプタを「定義済み」状態にします。

3. LAN アダプタの交換作業をします。

4. mkdev コマンドを実行して、2.で「定義済み」状態にした LAN アダプタを「使用可能」状態にします。

5. habpn\_restart コマンドを実行し、OS 障害通知機能を再開します。

# <span id="page-22-0"></span>1.4 注意事項

# 1.4.1 OS 障害通知機能使用時の注意事項

- [1.2 前提条件」に記載されていない LAN アダプタは、OS 障害通知用には使用できません。未サポー トの LAN アダプタを使用した場合は、HA モニタの初期設定に失敗します。
- OS 障害通知機能に使用するリセットパスに,イーサネットチャネル機能を使用して作成したネット ワークインタフェースは利用できません。
- OS 障害通知機能に使用する LAN アダプタを変更した場合,HA モニタの起動時にエラー(メッセー ジ ID:KAMN651)が発生することがあります。使用しなくなった LAN アダプタの定義情報は、次 のコマンドで削除してください。

rmdev -dl enXX

- OS 障害通知機能を使用する場合は,1 次,2 次のどちらかまたは両方のダンプデバイスに論理ボリュー ムを設定してください。
- ダンプデバイスには,必ず/dev/…のスペシャルファイルを設定してください。設定されたダンプデバ イスは sysdumpdev コマンドで確認できます。
- HA モニタの動作中にダンプデバイスを変更する際は,必ず変更後に HA モニタの mondumpdev コ マンドを実行してください。mondumpdev コマンドの詳細はマニュアル「高信頼化システム監視機能 HA モニタ」をご参照ください。

# 1.4.2 VG 制御機能使用時の注意事項

- 制御グループに登録したボリュームグループに対して構成変更や拡張を実施すると,アクセス制御が解 除されます。共有しているボリュームグループの場合,アクセス制御が解除されるとデータ破壊につな がります。このため,構成変更や拡張を実施する前に,必ず制御グループからボリュームグループを除 外してください。そのあと,ボリュームグループに対して構成変更や拡張を実施し,制御グループに再 登録してください。
- AIX のソフトウェアミラーは varyonvg コマンドで整合性をチェックしています。そのため,ソフト ウェアミラーの論理ボリュームを含むボリュームグループを制御グループに登録した場合,待機系が運 用中に発生した障害を検出できません。この状態で系切り替えをすると,整合性の保たれていないボ リュームグループにアクセスすることになり,不当なデータの参照やデータ破壊につながります。ソフ トウェアミラーを適用した論理ボリュームを含むボリュームグループには、VG制御機能を適用しない でください。
- 制御グループに登録されている VG を OS の varyoffvg コマンドで varyoff 状態にしないでください。
- Hitachi Dynamic Link Manager を導入している場合は、dlmvaryonvg/dlmvaryoffvg コマンドの代 わりに [habhd\\_varyonvg](#page-27-0)/[habhd\\_varyoffvg](#page-28-0) コマンドを使用してください。
- HA Booster の制御対象とするボリュームグループは,不良ブロックの置換(Bad block relocation) を無効にする必要があります。論理ボリュームを作成するとデフォルト値として yes が設定されますの で,必ず no を設定してください。
- HA Booster の制御対象とするボリュームグループは,AUTO ON 属性(システム起動時に自動的に varyon するかどうか)を no に設定する必要があります。ボリュームグループを作成するとデフォル ト値として yes が設定されますので、必ず no を設定してください。
- 環境変数 ODMDIR が正しく設定されていないと,各コマンドの実行結果が不正となる場合がありま す。JP1/AJS3 などのコマンドの実行に/etc/environment 内の環境変数を設定しない実行環境のとき は、/etc/environment 内の ODMDIR 値を設定してください。
- 日立ディスクアレイシステムのリプレース, FC アダプタや FC スイッチの交換のときに, HA Booster で必要な作業はありません。

<span id="page-24-0"></span>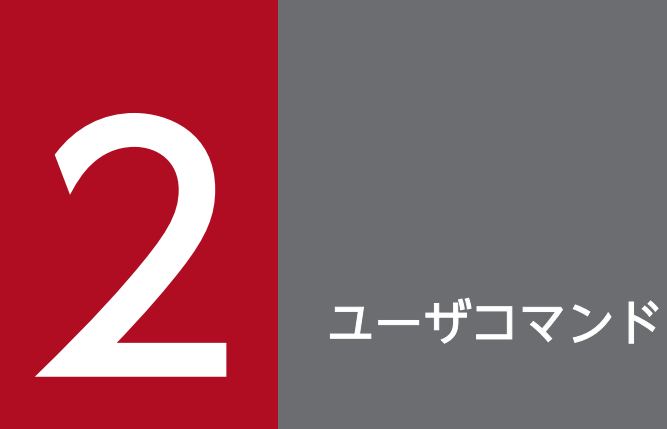

# この章では、HA Booster で使用できるコマンド,および注意事項について説明します。

<span id="page-25-0"></span>HA Booster で使用できるコマンドの機能を表 2-1 に示します。これらのコマンドは「/opt/hitachi/ habooster」ディレクトリ下に格納されています。

## 表 2‒1 提供コマンド一覧

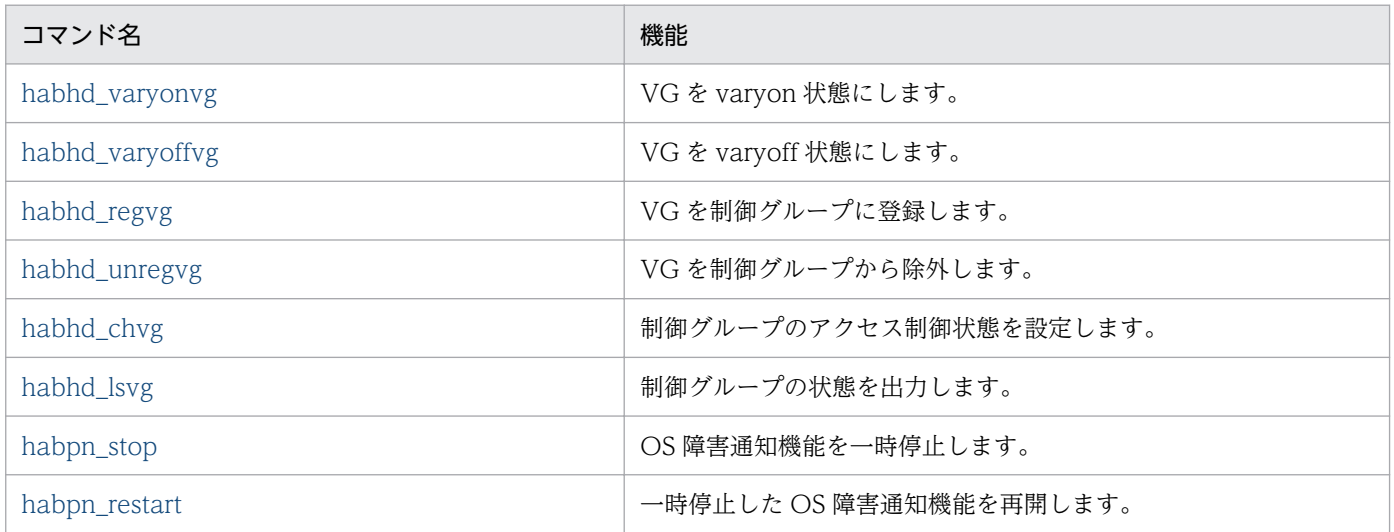

# <span id="page-26-0"></span>VG 制御機能コマンドの使用方法

通常は自動起動の設定(自動起動の設定については「[3.4.2 自動起動の設定](#page-47-0)」を参照してください)をす ればコマンドを使用する必要はありませんが,運用テストや PP のアンインストールのために,手動で VG や制御グループの操作をする場合があります。次に主なコマンドの使用法を示します。

なお,制御グループのアクセス制御を変更するコマンドを誤って使用すると,意図しない書き込み許可を, 実行系と待機系に与えてしまうなど,データ破壊につながる可能性があります。ご注意ください。

### • VG や制御グループの状態を参照する

[habhd\\_lsvg](#page-33-0) コマンドを使用すると、制御グループのアクセス制御状態や、制御グループに登録されて いる VG 名を参照することができます。制御グループに VG が登録されている場合は HA Booster の アンインストールができません[。habhd\\_unregvg](#page-30-0) コマンドを使用して,VG の登録解除をしてくださ  $\mathcal{U}$ 

### • 制御グループのアクセス制御状態を変更する

habhd chvg コマンドを使用すると、制御グループのアクセス制御状態を変更することができます。 アクセス制御のテストや保守などで,一時的にアクセス制御状態を変更したい場合に使用することがで きます。

この変更は次回のシステム起動に引き継がれません。継続して制御状態を変更したい場合は、自動起動 の設定を変更する必要があります。

### • 制御グループに VG を登録する

habhd regvg コマンドを使用すると、制御グループに VG を登録することができます。アクセス制御 のテストや保守などで,一時的に VG を制御グループに登録したい場合に使用できます。 この変更は次回のシステム起動に引き継がれません。継続して制御状態を変更したい場合は、自動起動 の設定を変更する必要があります。

### • 制御グループに登録した VG を解除する

[habhd\\_unregvg](#page-30-0) コマンドを使用すると、制御グループに登録されている VG の登録を解除できます。 HA Booster のアンインストールやアクセス制御のテスト,保守などで、一時的に VG を制御グループ から登録解除したい場合に使用できます。

この変更は次回のシステム起動に引き継がれません。継続して制御状態を変更したい場合は、自動起動 の設定を変更する必要があります。

# <span id="page-27-0"></span>habhd\_varyonvg コマンド

VG を varyon 状態にします。

## 構文

habhd varyonvg 「フラグ ...] VG名

## 説明

VG 名で指定された VG を varyon 状態にします。フラグは AIX の varyonvg コマンドのフラグと同じも のが指定できます。このコマンドで使用するフラグは,AIX 標準の varyonvg コマンドのフラグと同じ効 果があります。各フラグの効果については,IBM 社の Web ページの varyonvg コマンドを参照してくだ さい。なお,-r フラグは制御グループのアクセス制御状態に影響しません。

habhd\_varyonvg コマンドで指定する VG は、制御グループに未登録の状態でなければなりません。制御 グループに登録された VG を指定すると、エラー終了します。この場合は、habhd\_varyonvg コマンド実 行前に,habhd\_unregvg コマンドを使用して該当 VG を制御グループから除外します。

Hitachi Dynamic Link Manager を導入したホストでは、dlmvaryonvg コマンドは使用しないで, habhd varyonvg コマンドを使用してください。

なお, habhd varyonvg コマンドを発行するユーザは root 権限を持っていなければなりません。

### 注意事項

- 1. 制御グループに登録した VG を varyoff 状態にするときは、必ず [habhd\\_varyoffvg](#page-28-0) コマンドを使用し なくてはなりません。制御グループに登録した VG に対し varyoffvg コマンドを実行すると、この VG が制御グループに登録されたまま varyoff 状態になります。この状態で habhd\_varyonvg コマンドを 実行すると,エラー終了します。
- 2. habhd\_varyonvg コマンドは varyoff 状態の VG を varyon 状態に移行させるだけで, VG を制御グ ループに登録する機能はありません。このため,このコマンドによって varyon 状態になった VG は, [habhd\\_regvg](#page-29-0) コマンドを実行して、制御グループに登録するまでの間は HA Booster のアクセス制御 対象外となります。

## 終了コード

 $\Omega$ 

正常終了しました。

1

処理中にエラーが発生しました。

# <span id="page-28-0"></span>habhd\_varyoffvg コマンド

VG を varyoff 状態にします。

# 構文

habhd varyoffvg [-s] VG名

## 説明

VG名で指定されたVGを制御グループから除外し、かつ varyoff 状態にします。このコマンドで使用す るフラグは,AIX 標準の varyoffvg コマンドのフラグと同じ効果があります。各フラグの効果について は,IBM 社の Web ページの varyoffvg コマンドを参照してください。

habhd\_varyoffvg コマンドは、制御グループに登録された VG だけでなく、制御グループに登録されてい ない VG も varyoff できます。また,このコマンドの対象となる VG が制御グループに登録されている場 合は,制御グループからの除外と varyoff を行います。

Hitachi Dynamic Link Manager を導入したホストでは、dlmvaryoffvg コマンドは使用しないで, habhd varyoffvg コマンドを使用してください。

なお, habhd\_varyoffvg コマンドを発行するユーザは root 権限を持っていなければなりません。

### 注意事項

1. 制御グループに登録した VG を varyoff 状態にする際は,必ず habhd\_varyoffvg コマンドを使用しな くてはなりません。制御グループに登録した VG に対し varyoffvg コマンドを実行すると,この VG が制御グループに登録されたまま varyoff 状態になります。この状態で [habhd\\_varyonvg](#page-27-0) コマンドを 実行すると,エラー終了します。

# 終了コード

### $\overline{O}$

正常終了しました。

1

処理中にエラーが発生しました。

# <span id="page-29-0"></span>habhd\_regvg コマンド

VG を制御グループに登録します。

## 構文

habhd regvg 制御グループID VG名 [VG名 ...]

### 説明

VG 名で指定された VG を制御グループ ID で指定された制御グループに登録します。

- バージョン 01-10 まで 制御グループ ID の値には 0〜19 を指定します。
- バージョン 01-11 以降 制御グループ ID の値には 0〜49 を指定します。

VG 名には、VG の名称を表す文字列を指定します。VG 名は 2 つ以上指定することもできます。このコ マンドに指定する VG は、次の条件を満たしていなければなりません。

(1)varyon 状態

(2)rootvg 以外

(3)どの制御グループにも未登録

複数 VG が指定され,存在しない,または条件を満たさない VG が含まれる場合は,この VG についてだ けエラーメッセージが表示され,それ以外の VG に対しては処理が行われます。

このコマンドを実行するユーザは、root 権限を持っていなければなりません。

# 終了コード

### $\Omega$

正常終了しました。

1

処理中にエラーが発生しました。

### 使用例

1. vg01, vg02, vg03 を ID=2 のグループに登録します。

# habhd\_regvg 2 vg01 vg02 vg03

# <span id="page-30-0"></span>habhd\_unregvg コマンド

VG を制御グループから除外します。

## 構文

habhd unregvg -g 制御グループID habhd unregvg VG名 [VG名 ...]

## 説明

指定された VG を制御グループから除外します。除外対象の VG を指定する方法は,-g オプションを使用 して制御グループ ID を指定する方法と,VG を個別に指定する方法の二通りがあります。制御グループ ID を指定した場合は、その制御グループは VG がすべて除外され、VG 未登録の状態になります。

-g オプションを使用した場合は、制御グループ ID に除外対象の VG が登録された制御グループの ID の 値を指定します。

- バージョン 01-10 まで 制御グループ ID の値には 0〜19 を指定します。
- バージョン 01-11 以降 制御グループ ID の値には 0〜49 を指定します。

なお, -g オプションを複数指定すると, 最初の一つが有効になり, 以降は無視されます。また, -g オプ ションを指定する場合は,VG 名を指定しても効果はありません。

-g オプションを使用しない場合は、VG 名に除外対象 VG の名称を表す文字列を指定します。VG 名は二 つ以上指定することもできます。

このコマンドによって除外対象となった VG は、HA Booster の制御対象から外れるだけであり、VG 自 体の構成は変化しません。

複数 VG が指定され,制御グループに登録されていない VG が含まれる場合は,この VG についてだけエ ラーメッセージが表示され,それ以外の VG に対しては処理が行われます。

このコマンドを実行するユーザは、root 権限を持っていなければなりません。

# 終了コード

 $\Omega$ 

正常終了しました。

1

処理中にエラーが発生しました。

# 使用例

1. vg01, vg02, vg03 を制御グループから削除します。

# habhd\_unregvg vg01 vg02 vg03

2. ID=2 の制御グループに登録された VG をすべて除外します。

# habhd\_unregvg -g 2

# <span id="page-32-0"></span>habhd\_chvg コマンド

制御グループのアクセス制御状態を変更します。

## 構文

habhd chvg 制御グループID モード

### 説明

制御グループ ID で指定されたグループのアクセス制御状態をモードで指定された内容に従って変更します。

- バージョン 01-10 まで 制御グループ ID の値には 0〜19 を指定します。
- バージョン 01-11 以降 制御グループ ID の値には 0〜49 を指定します。

モードには,設定する状態に応じて,表 2-2 に示す文字列を指定します。

### 表 2‒2 制御グループのモードと文字列

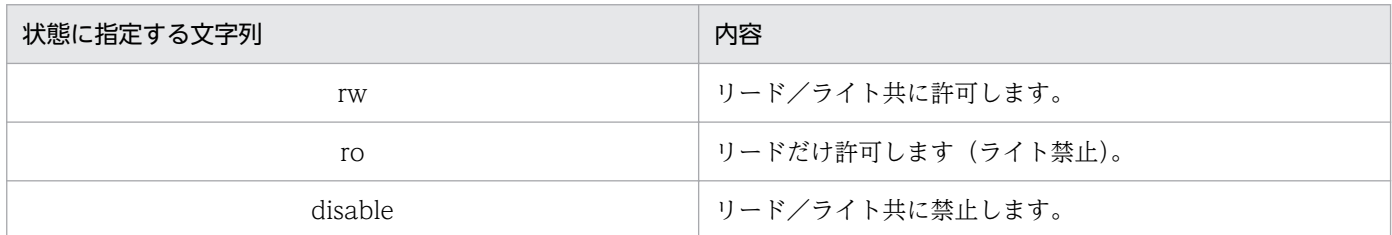

このコマンドを実行するユーザは,root 権限を持っていなければなりません。

# 終了コード

### $\Omega$

正常終了しました。

1

処理中にエラーが発生しました。

### 使用例

1. ID=1 の制御グループをリード/ライト共に禁止した状態へ移行します。

# habhd chvg 1 disable

2. ID=2 の制御グループをリードだけ許可した状態へ移行します。

# habhd chvg 2 ro

2. ユーザコマンド

# <span id="page-33-0"></span>habhd\_lsvg コマンド

制御グループのアクセス制御状態および登録された VG の一覧を出力します。

### 構文

habhd\_lsvg habhd lsvg 制御グループID habhd lsvg -v VG名 [VG名 ...]

### 説明

指定された制御グループに登録された VG,または指定された VG について,アクセス制御状態を標準出 力に出力します。

パラメタを省略すると,すべての制御グループについて,登録された VG の一覧とともに,制御グループ のアクセス制御状態を標準出力に出力します。このとき、出力される VG の一覧は、所属する制御グルー プ ID が小さい順に出力され、同一制御グループ内では登録順に(先に制御グループに登録された VG が先 になるように)出力します。また,1 行につき一つの VG の情報を出力します。

制御グループ ID の値を指定すると,指定された制御グループに登録されたすべての VG について,アク セス制御状態を標準出力に出力します。

- バージョン 01-10 まで 制御グループ ID の値には 0〜19 を指定します。
- バージョン 01-11 以降 制御グループ ID の値には 0〜49 を指定します。

-v オプションを指定した場合は,VG 名に VG の名称を表す文字列を指定します。指定された VG につい て,登録先の制御グループとその制御グループのアクセス制御状態が標準出力に出力されます。なお,VG 名は複数個指定することもできます。

このコマンドを実行するユーザは、root 権限を持っていなければなりません。

### 表示フォーマット

このコマンドの出力内容は、次に示す形式から構成されます。

CGPID Mode status VGName nn sssssss sssssss ssssssss

### 表 2‒3 表示パラメタ名称一覧

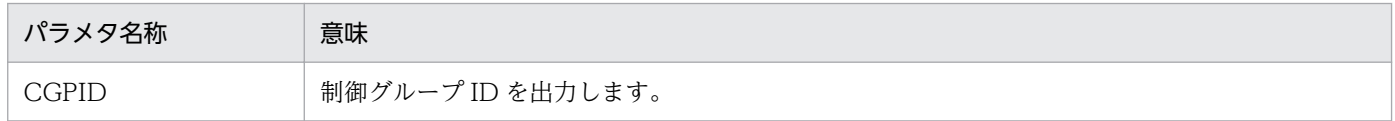

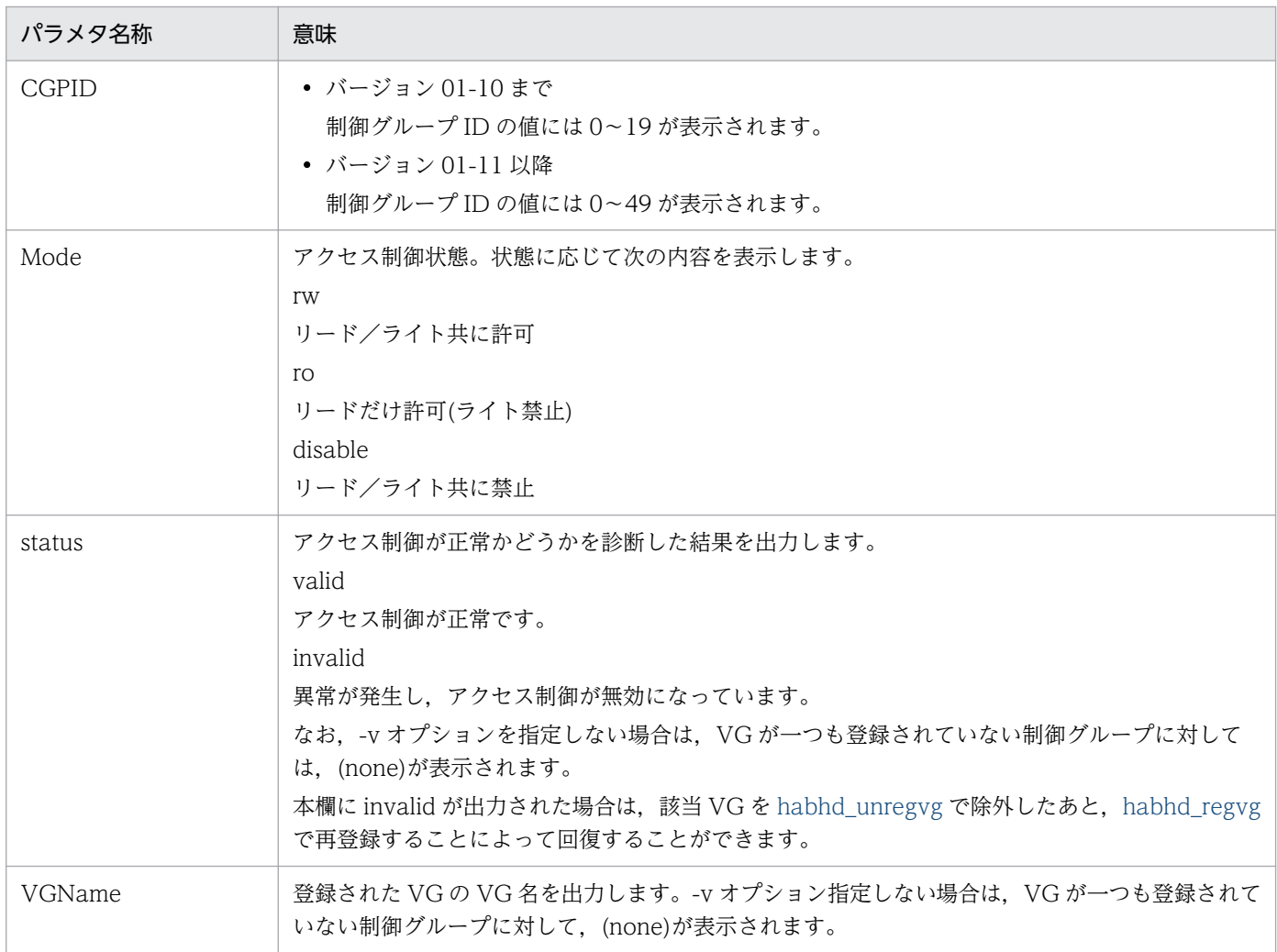

# 終了コード

0

正常終了しました。

1

処理中にエラーが発生しました。

## 使用例

次に示す例は,ID=0〜2 の制御グループのアクセス制御状態と登録された VG の一覧を出力しています。 ここで,各制御グループの状態と,登録された VG は表 2-4 の対応になっていると仮定します。

# 表 2-4 habhd\_lsvg 実行例での環境

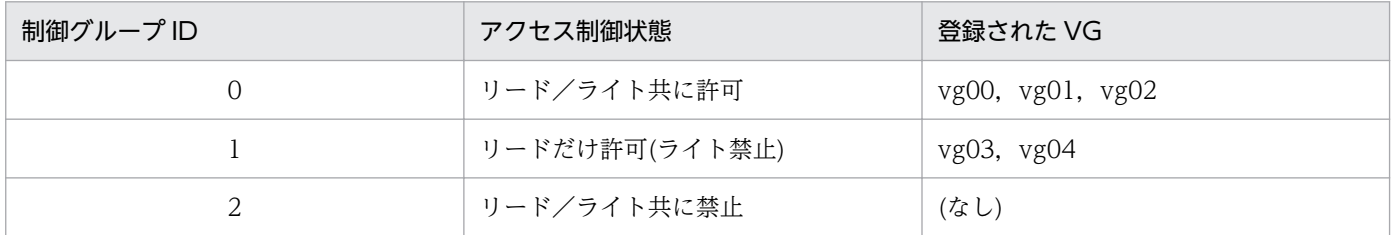

1. ID=0 の制御グループの状態を出力します。

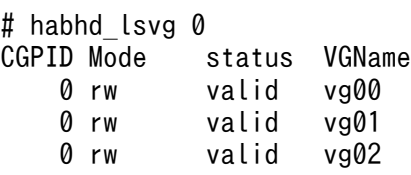

2. ID=1 の制御グループの状態を出力します。

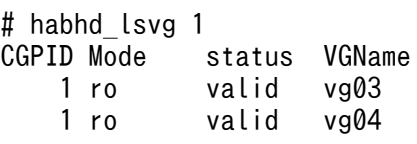

3. ID=2 の制御グループの状態を出力します。

# habhd\_lsvg 2 status VGName 2 disable (none) (none)

4. vg01 の状態を出力します。

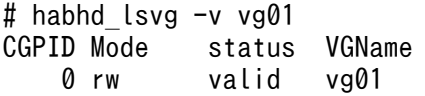
# habpn\_stop コマンド

OS 障害通知機能を一時停止します。

### 構文

habpn stop [-f]

### 説明

監視対象としていたダンプデバイスの登録を解除し、OS 障害通知機能を一時停止します。複数の LAN ア ダプタでリセットパスを冗長化している場合,ダンプデバイスの登録解除に伴い,すべての LAN アダプ タの制御情報を削除します。このため、このコマンドで OS 障害通知機能を停止すると,habpn\_restart コマンドで再開するまで OS 障害を通知しません。

このコマンドを実行するユーザは、root 権限を持っていなければなりません。

このコマンドは、監視対象とするダンプデバイスを登録した状態であることを前提としています。

-f フラグを指定しなかった場合, 処理を続行するかどうかの応答メッセージを出力します。「y」を入力し た場合処理を続行し,「y」以外を指定した場合処理を終了します。

-f フラグを指定した場合, 応答メッセージは出力しないで処理を続行します。このとき, 強制フラグを指 定していたことをメッセージに出力します。

次に示す場合,メッセージを出力してエラー終了します。

- root 権限のないユーザがこのコマンドを実行した。
- OS 障害通知モジュールがローディングされていない。
- OS 障害通知モジュールのバージョンがこのコマンドに対応していない。
- 監視対象とするダンプデバイスが登録されていない状態でこのコマンドを実行した。
- 引数に-f 以外を指定した。
- このコマンドまたは habpn\_restart コマンドの実行中に、このコマンドを実行した。
- 内部エラーが発生した。

#### 注意事項

1. このコマンドの実行後, habpn\_restart コマンドで OS 障害通知機能を再開するまでの間に, HA モニ タのコマンドを実行しないでください。例えば,mondumpdev コマンドで登録ダンプデバイス情報を 変更する場合,habpn\_restart コマンド実行後に, mondumpdev コマンドを実行してください。 habpn\_restart コマンド実行前に mondumpdev コマンドを実行した場合, OS 障害通知モジュールに 情報が正しく登録されず,OS 障害通知機能が正常に動作しません。

# 終了コード

0

正常終了しました。

1

処理中にエラーが発生しました。

# habpn\_restart コマンド

一時停止した OS 障害通知機能を再開します。

### 構文

habpn\_restart

### 説明

監視対象とするダンプデバイスの再登録を行い,OS 障害通知機能を再開します。このコマンドは habpn\_stop コマンドで OS 障害通知機能を停止したあとに実行しなければなりません。habpn\_stop コ マンドで OS 障害通知機能を停止しないでこのコマンドを実行した場合,エラーとなります。

再登録されるダンプデバイスの情報は,habpn\_stop コマンドで OS 障害通知機能を一時停止する直前の 情報を引き継ぎます。

このコマンドを実行するユーザは、root 権限を持っていなければなりません。

このコマンドに引数を指定した場合,引数の指定を無視します。

次に示す場合,メッセージを出力してエラー終了します。

- habpn\_stop コマンドで OS 障害通知機能を停止していない状態で,このコマンドを実行した。
- root 権限のないユーザがこのコマンドを実行した。
- OS 障害通知モジュールがローディングされていない。
- OS 障害通知モジュールのバージョンがこのコマンドに対応していない。
- ダンプデバイスまたはシリアルポートが見つからない※。
- 未サポートのアダプタを使用した。
- habpn\_stop またはこのコマンドの実行中に,このコマンドを実行した。
- 内部エラーが発生した。

注※

habpn\_stop コマンドを実行したときと同じ状態でない場合エラーとなる(登録済みのダンプデバ イスを削除した場合などはエラーとなる)。

#### 注意事項

1. このコマンドの実行後,出力された KAIX037-S メッセージと KAIX038-S メッセージの詳細情報が同 じであることを確認し,一時停止前(habpn\_stop コマンドの実行前)の情報で OS 障害通知機能が有 効となっているかどうかを確認してください。

# 終了コード

0

正常終了しました。

1

処理中にエラーが発生しました。

- 制御グループに登録した VG に対して, VG の構成にかかわる操作(論理ボリュームの構成変更や VG の拡張など)はできません。操作する場合は、必ず制御グループから VG を除外したあとに行い、操作 後に制御グループに再登録する必要があります。グループに登録された状態でこれらの操作を行った場 合,処理が失敗するか,障害としてエラーログに報告されることがあります。
- ファイルシステムを含む VG を制御グループには登録できません。制御対象 VG にファイルシステム が含まれると,ライト禁止状態に移行した場合にファイルシステムの管理情報が更新できなくなって, ファイルシステムの整合性が損なわれます。
- 制御グループに登録した VG に対し,open()サブルーチンによる新規ファイルディスクリプタの取得 や. close()サブルーチンによる取得済みディスクリプタの破棄は、アクセス制御状態にかかわらずで きます。

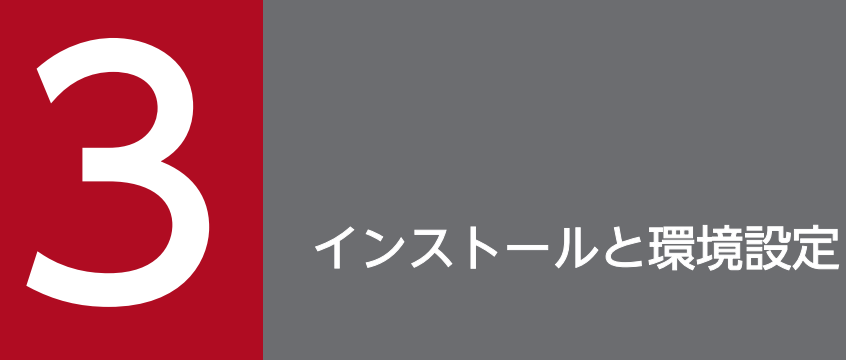

この章では、HA Booster のインストール,環境設定,アンインストールの方法について説明し ます。

# 3.1 インストールとアンインストールに関する手順の概要

HA Booster のインストールおよびアンインストールは、日立 PP インストーラを使用してください。イ ンストールおよびアンインストールに関する手順の概要を次に示します。

# 3.1.1 インストールに関する手順の概要

インストールに関する手順を次に示します。

1. HA Booster のインストール

2. 環境設定

3. AIX の再起動

# 3.1.2 アンインストールに関する手順の概要

アンインストールに関する手順を次に示します。

1. HA Booster のアンインストール

2. AIX の再起動

<sup>3.</sup> インストールと環境設定

# 3.2 日立 PP インストーラの使用方法

日立 PP インストーラの使用方法を次に示します。

# 3.2.1 ログイン

日立 PP インストーラの実行には、root 権限が必要です。このため、インストール対象のマシンに root 権 限でログインしてください。

# 3.2.2 日立 PP インストーラの起動

CD-ROM 媒体とテープ媒体では,日立 PP インストーラの起動手順が違います。なお,日立 PP インス トーラは提供媒体に格納されています。また,実行に当たっては,次の点にご注意ください。

- デバイススペシャルファイル名や CD-ROM のマウントディレクトリは,OS,ハードおよび環境によっ て異なりますので,マニュアルおよびご使用環境などを確認のうえ実行してください。
- 日立 PP インストーラ実行時の言語種別と実行するターミナルの言語を一致させておく必要があります。

### (1) CD-ROM からの起動

1. CD-ROM ファイルシステムのマウント

CD-ROM 媒体の場合は、初めに CD-ROM ファイルシステムをマウントする必要があります。マウン トするためには,次に示すコマンドを入力します。

# mount -r -v cdrfs /dev/cd0 /cdrom

注

下線部のデバイススペシャルファイル名および CD-ROM ファイルシステムのマウントディレクト リ名は,環境によって違いますので,ご注意願います。

#### 2. CD-ROM セットアッププログラムの起動

CD-ROM セットアッププログラムが日立 PP インストーラと常駐プロセス自動起動プログラムをハー ドディスク上にインストールし,日立 PP インストーラを自動的に起動します。

# /cdrom/aix/setup /cdrom

CD-ROM のディレクトリ名やファイル名は,マシン環境によっては記述した内容と表示が異なること があります。ls コマンドで確認のうえ,表示されたファイル名をそのまま入力してください。 なお,すでに CD-ROM セットアッププログラムを実行し,日立 PP インストーラがハードディスク上 にある場合は、直接日立 PP インストーラ (/etc/hitachi\_setup) を起動してください。

# /etc/hitachi\_setup -i /cdrom

```
3. インストールと環境設定
```
注

下線部にはご使用になる CD-ROM のマウントディレクトリ名を指定してください。

# (2) テープ媒体からの起動

1. 日立 PP インストーラの取り出し

日立 PP インストーラおよび常駐プロセス自動起動プログラムの取り出しテープ媒体の場合は、初めに 日立 PP インストーラを取り出す必要があります。日立 PP インストーラを取り出すためにはテープ媒 体を媒体装置にセットし,次に示すコマンドを入力します。

# tar xf /dev/rmt0

この結果、次に示す二つのファイルを取り出すことができます。

/etc/hitachi\_setup (日立PPインストーラ) /etc/hitachi start (常駐プロセス自動起動プログラム)

2. 日立 PP インストーラの起動

# /etc/hitachi\_setup -i /dev/rmt0

注

下線部にはご使用になるテープのデバイススペシャルファイル名を指定してください。

# 3.3.1 インストールの手順

日立 PP インストーラまたは CD-ROM セットアッププログラムを、提供媒体を指定して起動します。提 供媒体を媒体装置にセットしておいてください。

メインメニューで「I」を選択すると,次に示す PP インストール画面が表示されます。

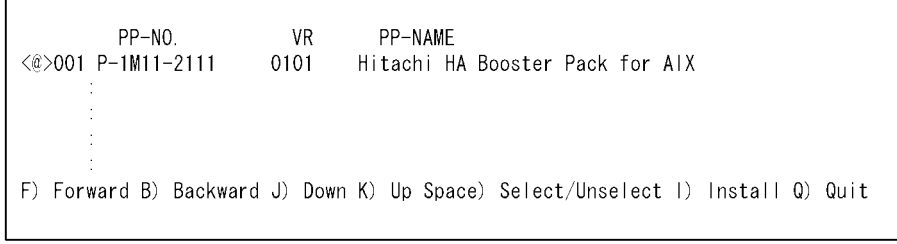

インストールしたい PP にカーソルを移動させ、スペースキーで選択します。選択した PP の左側には, 「<@>」が表示されます。このとき,複数の PP を選択することもできます。

続いて,「I」を入力すると,最下行に次のメッセージが表示されます。

Install PP? (y: install, n: cancel)==>

ここで,「y」または「Y」を入力するとインストールが開始されます。「y」または「Y」以外のキーを入力 するとインストールしないで PP インストール画面に制御が戻ります。

「Q」を入力すると,メインメニューに戻ります。

# 3.3.2 インストール時の注意事項

# (1) インストール先

HA Booster を構成する各ファイルは、日立 PP インストーラによってあらかじめ定められたディレクト リ/opt/hitachi/habooster/ の下に展開されます。HA Booster はこの場所に各ファイルが配置されてい ることを前提に作られているため,このディレクトリの内容が別の場所に移動された場合の動作は保証い たしません。

# (2) インストール順序

必ず前提バージョンの HA モニタをインストールしてから HA Booster をインストールしてください。

# (3) 再起動

HA Booster のインストール後,システムを再起動する必要があります。インストール後,すぐアンイン ストールする場合もシステムの再起動が必要です。詳細については,[「3.5.2 アンインストール時の注意](#page-49-0) [事項](#page-49-0)」を参照ください。

# (4) 既に HA Booster がインストールされたシステムへの,新たな HA Booster のインストール

バージョンアップなどにより. 既に HA Booster がインストールされたシステムに, 新たに HA Booster をインストールする場合は,一旦,インストール済みの HA Booster をアンインストールして,システム を再起動した後に,新しい HA Booster をインストールする必要があります。アンインストール手順の詳 細については,「[3.5.1 アンインストールの手順](#page-49-0)」を参照ください。

<sup>3.</sup> インストールと環境設定

# $3.4$

HA Booster の環境設定は,HA Booster のインストール後,次の順序で進めます。

1. 制御グループへの VG 登録

2. 自動起動の設定

# 3.4.1 制御グループへの VG 登録

VG のアクセス制御をするためには、habhd\_varyonvg コマンドで varyon 状態にしてから [habhd\\_regvg](#page-29-0) コマンドで制御グループへ VG を登録してください。なお、HA モニタが制御している制御グループへ VG を登録するときに,HA モニタを停止する必要はありません。また,I/O している VG を制御グループへ 登録するとアクセス制御状態に応じて I/O がエラーになります。必要に応じて [habhd\\_chvg](#page-32-0) コマンドに よってアクセス制御状態を設定してください。

AIX 起動時に毎回アクセス制御を有効にするための設定については,「3.4.2 自動起動の設定」を参照く ださい。

### 3.4.2 自動起動の設定

HA Booster は、VGへのアクセス制御を AIX 起動時に自動的に有効になるよう設定できます。

制御グループに対するアクセス制御の設定および VG の制御グループへの登録は,ディレクトリ/opt/ hitachi/habooster/startup/の下に,スクリプトファイル startup を置き,これに処理の記述を追加する ことでできます。追加方法については、/opt/hitachi/habooster/samples/の下に、図 3-1 に示す startup の記述例がありますので,これを参考にしてください。

#### 図 3‒1 startup スクリプトの記述例

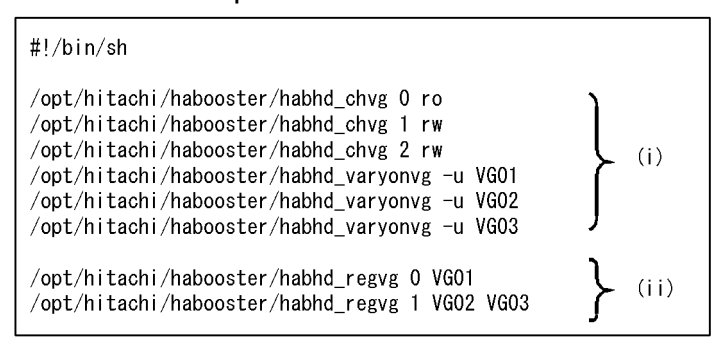

以下では図 3-1 のとおりに設定をしたものとして説明します。

AIX 起動時の. HA Booster に関連した処理の流れは次のとおりです。

1. AIX が起動されます。

<sup>3.</sup> インストールと環境設定

- 2. AIX 起動時に実行されるスクリプトファイルが、HA Booster のロードと初期化をします。ここで制御 グループが生成されます。各制御グループの初期状態はどれも disable で,VG は何も登録されていま せん。
- 3. 初期化終了後に,ユーザが編集した startup を呼び出して制御グループに対するアクセス制御の設定, VGの共有モードでの varyon および制御グループへの登録を実行します。まず、図 3-1 のスクリプト 内の(i)が実行され,制御グループのアクセス属性が設定されます。 例では、制御グループ 0 に ro (Read Only) が、制御グループ 1 および 2 には rw (Read/Write) が 設定されていますが、HA モニタで制御する場合は、habhd\_chvg コマンドによるアクセス制御の設定
- 4. 次に図 3-1 の(ii)が実行され,VG を制御グループへ登録します。 例では. VG01 を制御グループ 0 に. VG02. VG03 を制御グループ 1 に. それぞれ登録しています。

4.の結果,VG01 には HA Booster によってリードオンリーのアクセス制限が設定されます。VG02, VG03 は現在リード,ライト共に制限されていませんが,HA モニタが HA Booster の機能を呼び出して 制御グループ 1 のアクセス制御モードを変更することによって,一括して制限を設定できます。

HA モニタと連携する場合には,HA モニタの設定に用いる servers ファイルの disk オペランドに記述し ていた VG をこの startup ファイルに制御グループごとに記述することとなります。また,HA モニタに 指定していた VG の代わりに制御グループ番号を servers の指定されたオペランドに記述する必要があり ます。具体的な servers の記述の方法については、マニュアル「高信頼化システム監視機能 HA モニタ」 を参照ください。

# 3.4.3 OS 障害通知機能の設定

を記述する必要はありません。

HA Booster では、OS 障害通知機能を利用するための、特別な設定は必要ありませんが、HA モニタでの 設定が必要となります。HA モニタの設定方法詳細については,マニュアル「高信頼化システム監視機能 HA モニタ」を参照してください。

# <span id="page-49-0"></span>3.5.1 アンインストールの手順

PP をアンインストールするためには、次に示すコマンドを入力してください。

#### # /etc/hitachi\_setup

メインメニューで「D」を選択すると,PP アンインストール画面が表示されます。

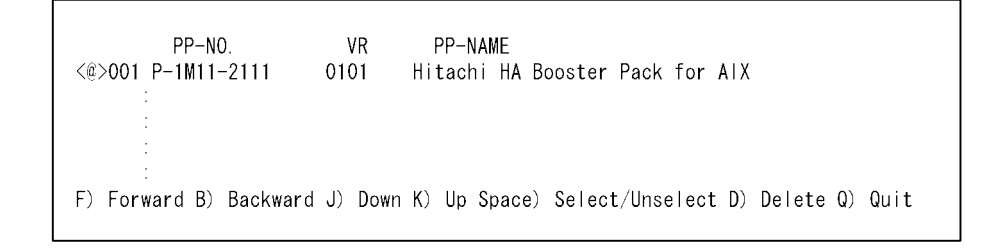

アンインストールしたい PP にカーソルを移動させ、スペースキーで選択します。選択した PP の左側に は,「<@>」が表示されます。このとき,複数の PP を選択することもできます。

続いて,「D」を入力すると,最下行に次のメッセージが表示されます。

Delete PP? (y: delete, n: cancel)==>

ここで,「y」または「Y」を入力するとアンインストールが開始されます。「y」または「Y」以外のキーを 入力するとアンインストールしないで PP アンインストール画面に制御が戻ります。

「Q」を入力すると,メインメニューに戻ります。

# 3.5.2 アンインストール時の注意事項

# (1) アンインストール時の前提

HA Booster は、アンインストール中にアクセス制御機能が使用されることを防ぐため、アンインストー ル前に機能を閉塞します。このためインストール直後など,機能が有効になっていない場合はアンインス トールできません。この場合,システムを再起動してください。

また,HA Booster をアンインストールする場合,アンインストール前に,HA モニタを停止させておく 必要があります。

# (2) 制御グループからの VG 除外

HA Booster のアンインストールの前に,すべての VG が制御グループから除外され,アクセス制御の対 象 VG がない状態である必要があります。制御グループに VG が登録されている場合,日立 PP インストー ラを用いた HA Booster のアンインストール処理は失敗します。

# (3) 定義ファイル

HA Booster をアンインストールすると、/opt/hitachi/habooster/ の下のファイルはすべてアンインス トールされます。定義ファイルなど残しておきたいファイルがある場合には,事前にバックアップを取っ てください。

# (4) アンインストール後の再起動

AIX を再起動してください。バージョンアップなどでアンインストール直後に再インストールする際にも, 同様にいったん再起動が必要です。

<sup>3.</sup> インストールと環境設定

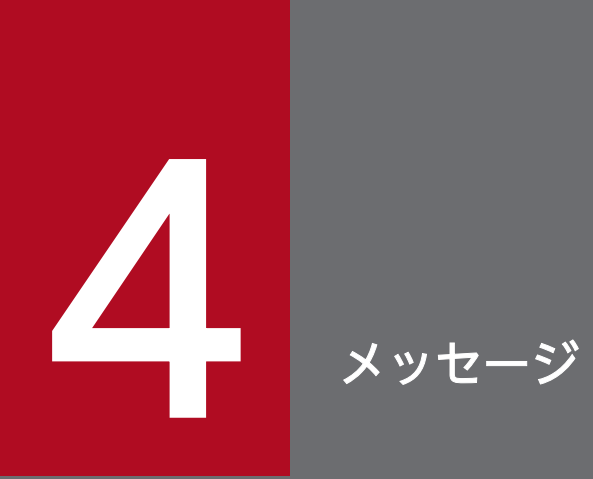

この章では,HA Booster が出力するメッセージについて説明します。

### 4.1.1 メッセージの出力形式

### (1) コマンド実行時のメッセージの出力形式

ユーザコマンド実行時に出力されるメッセージ ID のあるメッセージの形式を次に示します。

KAIXnnn-i %s xx...xx

KAIX:VG 制御機能または OS 障害通知機能のメッセージであることを示します。

i:メッセージの種別を示します。

S:正常に処理された通知です。

E:エラーが発生した通知です。

Q:確認を促す通知です。

%s:実行されたコマンド名です。

xx....xx:メッセージテキストです。日本語と英語のどちらかが表示されます。

日本語を選択する場合は LANG 環境変数に「Ja JP」を,英語を選択する場合は LANG 環境変数に 「Ia IP」以外を設定します。

なお,日本語を選択しても,英語のメッセージテキストしか出力されない場合もあります。syslog に は,英語だけが出力されます。

### 4.1.2 メッセージの記述形式

このマニュアルでの記述形式を次に示します。なお、各メッセージテキストに含まれる斜体部分は該当す るコマンドのパラメタが表示されます。

# (1) 形式 1

メッセージテキストが日本語か,英語のどちらかの場合

KAIXnnn-i

[日本語] 日本語のメッセージテキスト [英語] 英語のメッセージテキスト

メッセージが表示された要因を示します。

S:メッセージ表示後に HA Booster がする処置を示します。

O:システム管理者がとる処置を示します。

# (2) 形式 2

日本語を選択しても,英語のメッセージテキストしか出力されない場合

#### KAIXnnn-i

英語のメッセージテキスト

メッセージが表示された要因を示します。

S:メッセージ表示後に HA Booster がする処置を示します。

O:システム管理者がとる処置を示します。

# 4.1.3 VG 制御機能実行時のメッセージ

### KAIX001-S

Volume Group 'VGName' has been registered to Control Group CGPID.

制御グループへ VG を登録しました。

S:処理を続行します。

O:対処の必要はありません。

### KAIX002-S

Volume Group 'VGName' has been unregistered.

制御グループから VG を除外しました。

S:処理を続行します。

O:対処の必要はありません。

#### KAIX003-S

Control Group CGPID has changed into Mode mode.

制御グループのアクセス制御状態を変更しました。

S:処理を続行します。

O:対処の必要はありません。

### KAIX004-E

[日本語] 制御グループ ID'CGPID 'は不正です。 [英語] Invalid Control Group ID 'CGPID '.

不正な制御グループ ID が指定されました。

S:処理を中止します。

O:正しい制御グループ ID を指定し,失敗したコマンドを再実行してください。

#### KAIX005-E

[日本語]

ボリュームグループ'VGName'は存在しないか,または varyoff 状態です。

[英語]

'VGName' does not exist or is varied off.

存在しないか varyoff 状態の VG が指定されました。

S:該当 VG を無視して処理を続行します。

O:varyon 状態の VG 名を正しく指定し,失敗したコマンドを再実行してください。

### KAIX006-E

[日本語]

ボリュームグループ'VGName 'は制御グループに登録済みです。

[英語]

Volume Group 'VGName' is already registered.

制御グループに登録済みの VG を登録しようとしました。

S:該当 VG を無視して処理を続行します。

O[:habhd\\_unregvg](#page-30-0) コマンドで該当 VG をいったん制御グループから除外したあと、失敗したコマンド を再実行してください。

### KAIX007-E

[日本語] メモリ不足です。 [英語] Insufficient memory.

内部テーブル用のメモリが不足しました。

S:処理を中止します。

O:保守員に連絡してください。

### KAIX008-E

[日本語] ボリュームグループ'VGName 'は制御グループに未登録です。 [英語] Volume Group 'VGName' is not registered.

対象 VG が制御グループに未登録です。

S:該当 VG を無視して処理を続行します。

O:制御グループに登録済みの VG 名を正しく指定し,失敗したコマンドを再実行してください。

### KAIX009-E

[日本語]

アクセス制御状態'Mode 'は不正です。

[英語]

Invalid Mode 'Mode' specified.

アクセス制御状態に不正な値が指定されました。

S:処理を中止します。

O:アクセス制御状態を正しく指定し,失敗したコマンドを再実行してください。

### KAIX010-E

[日本語] HA Booster Pack は利用可能な状態ではありません。 [英語] HA Booster Pack is not available.

HA Booster が機能停止中に利用されました。

S:処理を中止します。

O:システムを再起動してください。

### KAIX011-E

[日本語] HA Booster Pack 内部エラーです。code='Code' [英語] HA Booster Pack internal error. code='Code'

HA Booster 内部で予期しないエラーが発生しました。

S:処理を中止します。

O:保守員に連絡してください。

### KAIX012-E

[日本語] 登録可能な VG の最大値に達しています。 [英語] No more Volume Groups can be registered.

登録可能な VG 数を超えています。

S:処理を中止します。

O[:habhd\\_unregvg](#page-30-0) コマンドを用いて,不要な VG を除外してください。問題が続く場合は,保守員に 連絡してください。

### KAIX013-E

[日本語] HA Booster Pack がロードされていません。 [英語] HA Booster Pack is not loaded.

HA Booster が起動していません。

S:処理を中止します。

O:インストーラのログを参照し,HA Booster が正しくインストールされていることを確認して,シス テムを再起動してください。

### KAIX014-E

[日本語]

HA Booster Pack が既にロード済みであるか、あるいは、利用可能な状態ではありません。 [英語]

HA Booster Pack is already loaded or is not available.

HA Booster が起動済み,または,機能停止中です。

S:処理を中止します。

O:システムを再起動してください。

### KAIX015-E

[日本語] HA Booster Pack 内部エラーです。errno='Code' [英語] HA Booster Pack internal error. errno='Code '

HA Booster 内部で予期しないエラーが発生しました。

S:処理を中止します。

O:保守員に連絡してください。

### KAIX016-E

[日本語] 本コマンドを実行する権限がありません。 [英語] Operation is not permitted.

root 権限を持たないユーザがコマンドを実行しました。

S:処理を中止します。

O:root 権限を持ったユーザで再実行してください。

### KAIX017-E

[日本語] 'VGName' は制御グループに登録できません。 [英語] 'VGName' cannot be registered to any Control Group. 制御グループへの登録対象として rootvg を指定しました。

S:この VG を無視して処理を続行します。

O:rootvg 以外の VG を指定し,失敗したコマンドを再実行してください。

### KAIX018-S

HA Booster Pack has been loaded successfully.

HA Booster が正常にロードされました。

S:処理を続行します。

O:対処の必要はありません。

#### KAIX019-S

HA Booster Pack has been terminated successfully.

HA Booster が正常に機能停止しました。

S:処理を続行します。

O:対処の必要はありません。

### KAIX020-E

[日本語]

制御グループにボリュームグループが登録されたままです。

[英語]

Some Control Groups have registered Volume Groups.

制御グループに VG が登録された状態でアンインストールしようとしました。

S:処理を中止します。

O[:habhd\\_unregvg](#page-30-0) コマンドを用いて VG を制御グループから除外し,再実行してください。

#### KAIX022-E

A read or write was issued to the Volume Group when access control status of the Volume Group was 'disable'. Control Group ID='制御グループID'

アクセス制御状態が'disable'のボリューム・グループに read または write が発行されました。

S:この I/O をエラーにします。

O:制御グループのアクセス制御状態を確認してください。必要に応じて,アクセス制御状態を変更して ください。系切り替え時に実行系で出力されたメッセージの場合は,対処の必要はありません。

このメッセージは,HA Booster 01-10 でサポートしました。

#### KAIX023-E

A write was issued to the Volume Group when access control status of the Volume Group was 'ro'. Control Group ID='制御グループ ID'

アクセス制御状態が'ro'のボリューム・グループに write が発行されました。

S:この I/O をエラーにします。

O:制御グループのアクセス制御状態を確認してください。必要に応じて,アクセス制御状態を変更して ください。系切り替え時に実行系で出力されたメッセージの場合は,対処の必要はありません。

このメッセージは,HA Booster 01-10 でサポートしました。

### 4.1.4 OS 障害通知機能実行時のメッセージ

#### KAIX033-E

[日本語]

OS 障害通知モジュールがローディングされていません。

[英語]

OS Panic Notify module was not loaded.

OS 障害通知モジュールがローディングされていません。

S:処理を中止します。

O:HA モニタを起動して再実行してください。

### KAIX034-E

[日本語]

OS 障害通知モジュールで内部エラーが発生しました。errno=%d, code=%d¥n

[英語]

OS Panic Notify module Internal error. errno=%d, code=%d¥n

OS 障害通知モジュールで内部エラーが発生しました。

S:処理を中止します。

4. メッセージ

O:保守員に連絡してください。

### KAIX036-E

[日本語]

本コマンドを実行する権限がありません。

[英語]

Operation is not permitted.

root 権限を持たないユーザがコマンドを実行しました。

S:処理を中止します。

O:root 権限を持ったユーザで再実行してください。

#### KAIX037-S

[日本語]

OS 障害通知機能を停止しました。詳細情報

[英語]

OS Panic Notify function was stopped.詳細情報

OS 障害通知機能を停止しました。

S:処理を続行します。

O:対処の必要はありません。

詳細情報には次の情報が出力されます。ダンプデバイス名以外の情報は最大四つ出力されます。何も指定 されていないデバイス情報は出力されません。

- primary=1 次ダンプデバイス名
- secondary=2 次ダンプデバイス名

出力先がシリアルポートの場合は,次の情報が出力されます。

- busaddr=シリアルポートのバスアドレス
- busid=ISA バスのバス ID

出力先が ether ポートの場合は、次の情報が出力されます。

- netifname=出力先 ethernet のインタフェース名
- srcaddr=自ホスト IP アドレス
- dstaddr=送信先ホストの IP アドレス

• port=ポート番号

### KAIX038-S

[日本語] OS 障害通知機能を再開しました。詳細情報 [英語] OS Panic Notify function was restarted.詳細情報

OS 障害通知機能を再開しました。

S:処理を続行します。

O:対処の必要はありません。

詳細情報には次の情報が出力されます。ダンプデバイス名以外の情報は最大四つ出力されます。何も指定 されていないデバイス情報は出力されません。

- primary=1 次ダンプデバイス名
- secondary=2 次ダンプデバイス名

出力先がシリアルポートの場合は,次の情報が出力されます。

- busaddr=シリアルポートのバスアドレス
- busid=ISA バスのバス ID

出力先が ether ポートの場合は、次の情報が出力されます。

- netifname=出力先 ethernet のインタフェース名
- srcaddr=自ホスト IP アドレス
- dstaddr=送信先ホストの IP アドレス
- port=ポート番号

#### KAIX039-E

[日本語]

OS 障害通知モジュールが対応バージョンではありません。

[英語]

OS Panic Notify module is not a supported version.

OS 障害通知モジュールが対応バージョンではありません。

S:処理を中止します。

O:HA Booster のインストール手順を確認し,対応バージョンをインストールしてください。

### KAIX040-E

[日本語]

OS 障害通知機能が開始されていません。

[英語]

OS Panic Notify function has not been started.

監視対象とするダンプデバイスを登録していない状態でコマンドを実行しました。

S:処理を中止します。

O:監視対象とするダンプデバイスを登録してから,再実行してください。

#### KAIX041-E

[日本語]

OS 障害通知機能が停止されていません。

[英語]

OS Panic Notify function has not been stopped.

OS 障害通知機能を停止しないで habpn\_restart コマンドを実行しました。

S:処理を中止します。

O:habpn\_stop コマンドで OS 障害通知機能を停止してから再実行してください。

#### KAIX042-E

[日本語]

ダンプデバイスまたはシリアルポートが見つかりません。またはサポート対象外のアダプタを使用し ています。

[英語]

Dump device or serial port is not found. Or the adapter is not supported.

ダンプデバイスまたはシリアルポートの状態が正しくありません。またはサポート対象外のアダプタを使 用しています。

S:処理を中止します。

O:ダンプデバイス,シリアルポートの状態,およびアダプタのサポート状況を確認し,再実行してくだ さい。

### KAIX043-Q

[日本語] OS 障害通知機能を停止します。よろしいですか?[y/n] [英語] OS Panic Notify function will be stopped. Are you sure?[y/n]

処理を続行するかどうかを確認します。

S:処理を一時停止します。

O:処理を続行する場合は,「y」キーを押してください。処理を中断する場合は「y」キー以外のキーを押 してください。

#### KAIX044-E

[日本語] 他のコマンドが実行中です。 [英語] Another command is running.

ほかのコマンド実行中に,habpn\_stop または habpn\_restart コマンドを実行しました。

S:処理を中止します。

O:ほかのコマンドの実行が終わってから,再実行してください。

### KAIX045-E

[日本語]

他のプロセスによって ODM がロックされています。

[英語]

ODM is locked by another process.

ほかのプロセスがすでに ODM(Object Data Manager)をロックしていました。

S:処理を中止します。

O:ODM をロックしているプロセスの終了を待って,再実行してください。

# 4.2 エラーログに出力されるメッセージ

VG 制御機能のユーザコマンドを実行したときにエラーログへ出力される内容を表 4-1 に示します。なお, 表中の"%s"は操作対象 VG のスペシャルファイル名,またはアクセス制御状態を表示します。"%x"は登録 先の制御グループ ID またはアクセス制御状態を示す数値を 16 進数で表示します。"%d"は登録先の制御 グループ ID を 10 進数で表示します。

エラーログへ出力されるメッセージも,日本語と英語のどちらかが表示されます。

日本語を選択する場合は LANG 環境変数に「Ja JP」を,英語を選択する場合は LANG 環境変数に 「Ja\_JP」以外を設定します。LANG 環境変数より優先度の高いロケール環境変数が設定されている場合 は,その設定に従います。

### 表 4‒1 エラーログに出力されるメッセージ

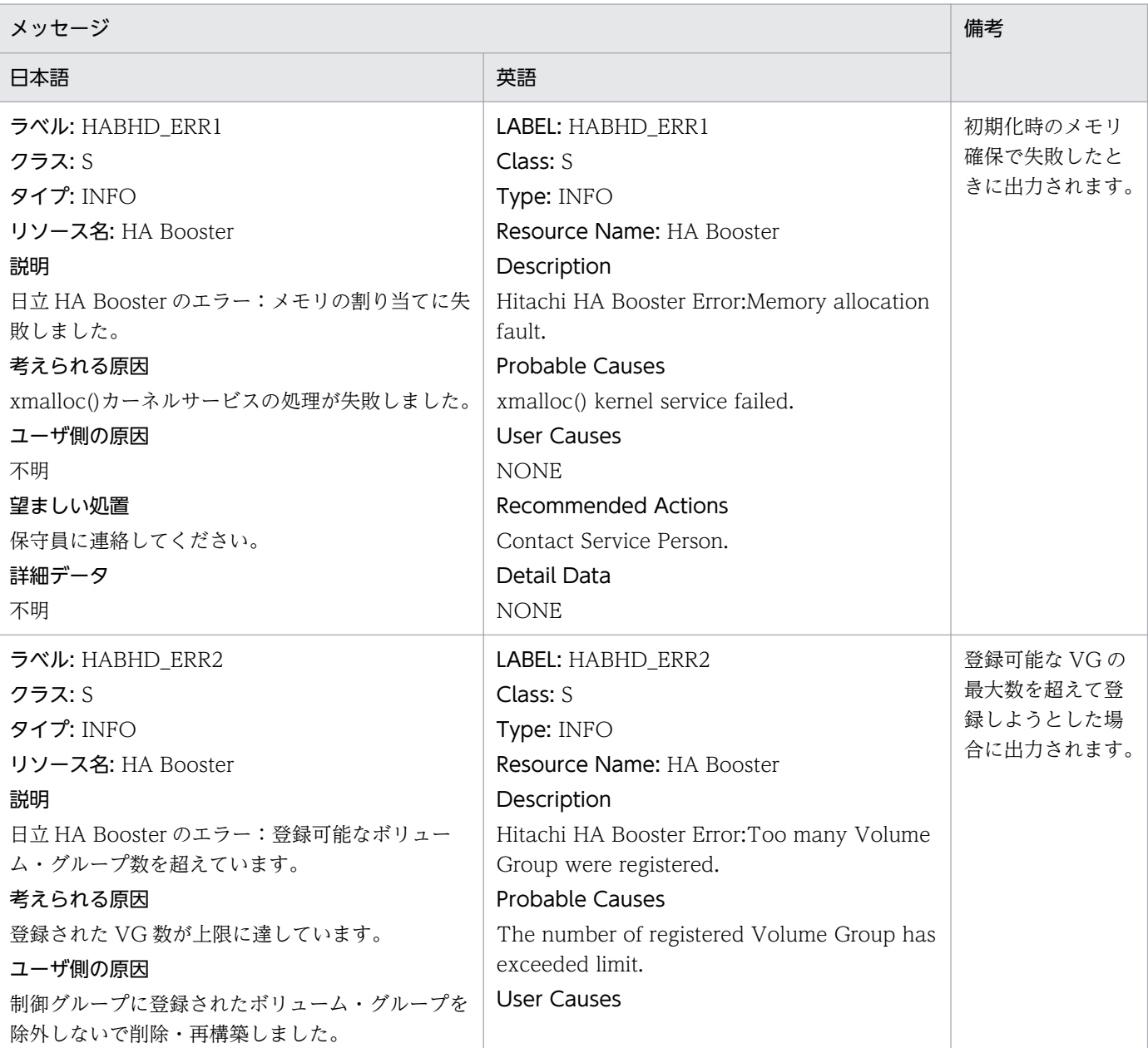

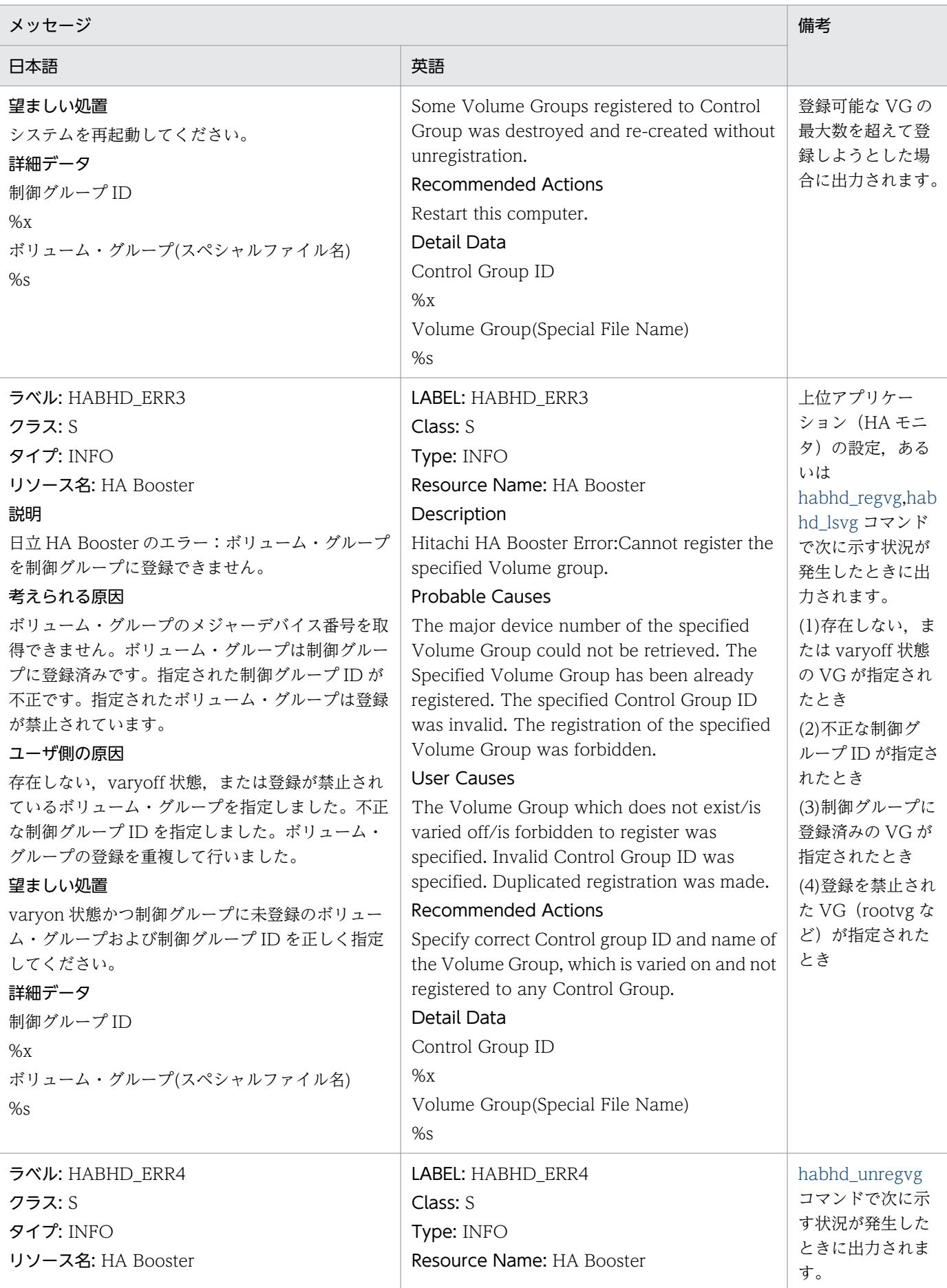

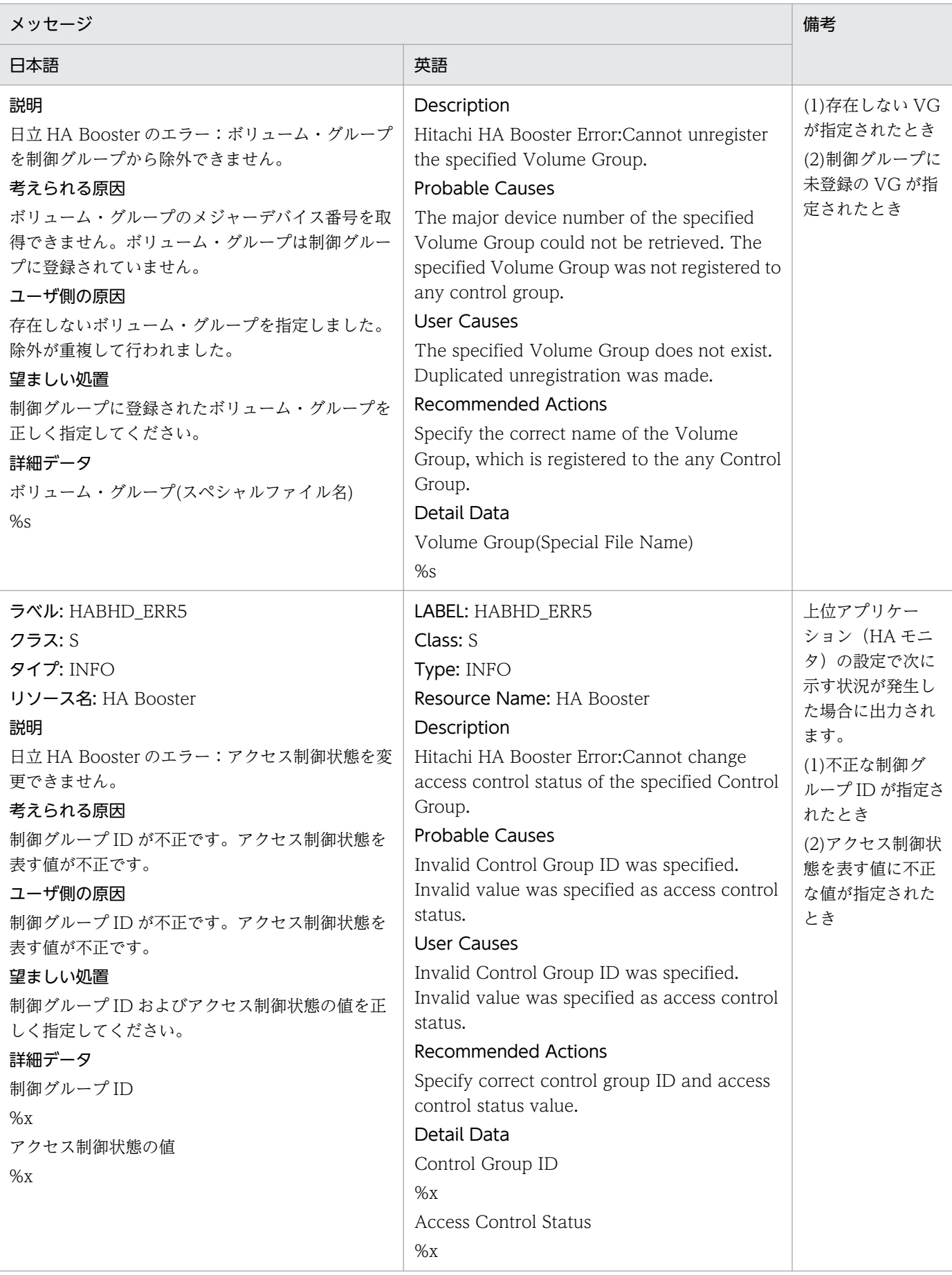

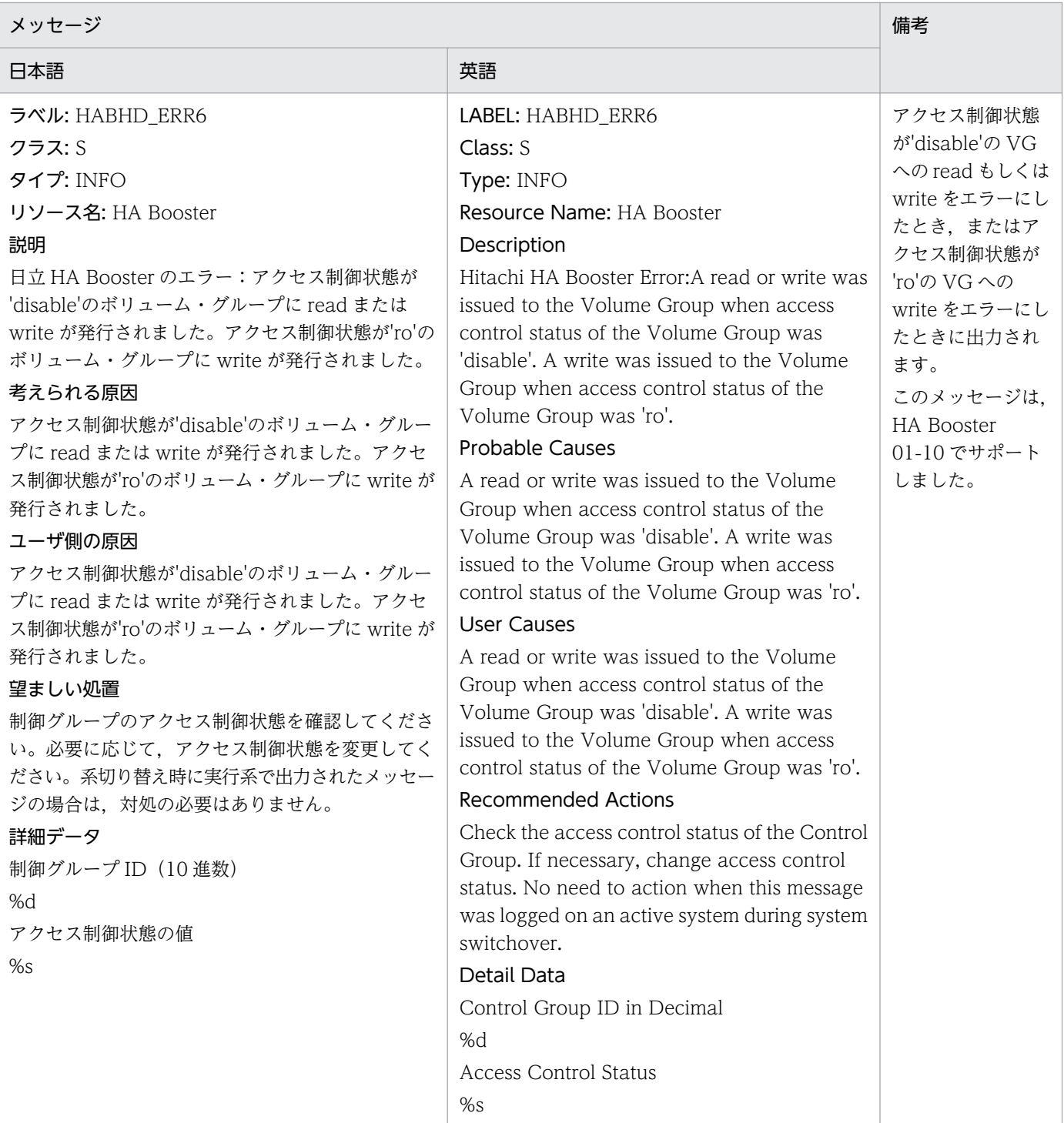

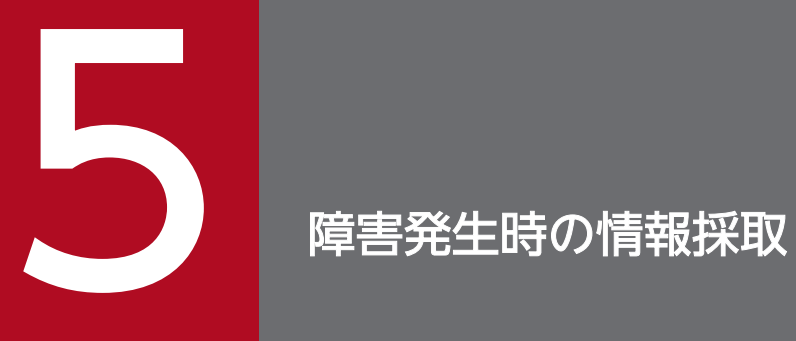

# この章では,HA Booster で障害が発生した場合の情報採取について説明します。

# 5.1 障害発生時に採取する資料

障害が発生した場合, IT Report Utility (システム情報採取ツール)で資料を採取してください。

IT Report Utility を使用していない場合は、次の資料を採取してください。

- /opt/hitachi/habooster/startup/startup ファイル
- /opt/hitachi/habooster/habhd\_lsvg コマンドをオプションなしで実行した出力結果
- /opt/hitachi/habooster/habhd\_trcrpt コマンドをオプションなしで実行した出力結果
- syslog ファイル
- errpt -a を実行した出力結果

<sup>5.</sup> 障害発生時の情報採取

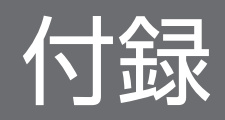

# 付録 A 各バージョンの変更内容

#### 変更内容 (3000-3-B12-20) Hitachi HA Booster Pack for AIX 01-04

#### 追加・変更内容

OS 障害通知機能の一時停止および再開する機能を追加しました。

前提条件を変更しました。

HA モニタを起動したまま LAN アダプタを交換する手順を追加しました。

ユーザコマンドを追加しました。

インストール順序を追加しました。

次に示すメッセージを追加しました。

KAIX033-E, KAIX034-E, KAIX036-E, KAIX037-S, KAIX038-S, KAIX039-E, KAIX040-E, KAIX041-E, KAIX042-E, KAIX043-Q, KAIX044-E, KAIX045-E

用語解説に ODM(Object Data Manager)を追加しました。

#### 変更内容 (3000-3-B12-11) Hitachi HA Booster Pack for AIX 01-02

#### 追加・変更内容

周辺装置に LAN アダプタを追加しました。

#### 変更内容 (3000-3-B12-10) Hitachi HA Booster Pack for AIX 01-01

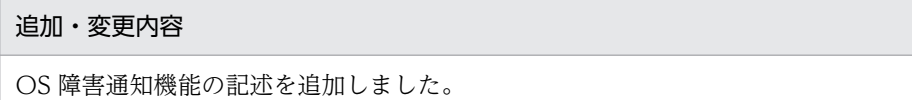

インストール時の注意事項を追加しました。

メッセージを変更しました。
# <span id="page-72-0"></span>(英字)

#### AIX(Advanced Interactive eXecutive)

IBM 社が開発した UNIX オペレーティングシステムです。

#### LV (Logical Volume)

論理ボリューム。一つの VG の中に構成される論理的なディスク装置を指します。

#### ODM(Object Data Manager)

システム情報の保管を目的とするデータマネージャです。

#### panic

カーネル内で,処理が続行できない深刻な障害が発生した状態を指します。通常,この状態に 陥ると,メモリ上のデータがダンプデバイスにダンプ出力されます。

### Raw デバイス

キャラクタ型デバイスのことで,キャッシュを介さないでアクセスするデバイスです。

#### VG (Volume Group)

ボリュームグループ。異なるサイズとタイプから成る 1〜32 個の物理ボリュームのセットで, ここから複数の論理ボリュームに割り当てることができます。

## (ア行)

#### アクセス制御状態

VG に対するデータのリードまたはライト処理の許可または禁止を表します。制御グループご とに独立して設定できます。

# (サ行)

#### 制御グループ

HA Booster がアクセス制御の対象とする VG の集まりです。各制御グループは 0 個以上の VG から構成されます。HA Booster では、利用可能な制御グループの数は 50個 (バージョン 01-10 以前は 20 個)です。

#### 制御グループ ID

個々の制御グループに割り当てた数字です。

- <span id="page-73-0"></span>• バージョン 01-10 までは 0〜19 です。
- バージョン 01-11 以降は 0~49 です。

# (ハ行)

ハートビート

サーバ間で一定間隔の生存確認の交信を行っている通信を指します。サーバが障害で返信でき ない場合は,フェールオーバが開始されます。

# 索引

#### A

AIX [73](#page-72-0)

## H

habhd\_chvg コマンド [33](#page-32-0) habhd\_lsvg コマンド [34](#page-33-0) habhd\_regvg コマンド [30](#page-29-0) habhd\_unregvg コマンド [31](#page-30-0) habhd\_varyoffvg コマンド [29](#page-28-0) habhd\_varyonvg コマンド [28](#page-27-0) HA Booster [11](#page-10-0) habpn\_restart コマンド [39](#page-38-0) habpn\_stop コマンド [37](#page-36-0) HA モニタ [11](#page-10-0) Hitachi Dynamic Link Manager〔dlmvaryoffvg〕 [29](#page-28-0) Hitachi Dynamic Link Manager〔dlmvaryonvg〕 [28](#page-27-0) Hitachi HA Booster Pack for AIX とは [11](#page-10-0)

L

LV (Logical Volume) [73](#page-72-0)

O

ODM (Object Data Manager) [73](#page-72-0) OS 障害通知機能実行時のメッセージ [60](#page-59-0) OS 障害通知機能使用時の注意事項 [23](#page-22-0) OS 障害通知機能の概要 [20](#page-19-0)

#### P

panic [73](#page-72-0)

## R

Raw デバイス [73](#page-72-0)

## S

startup スクリプトの記述例 [48](#page-47-0)

# V

## VG [73](#page-72-0)

VG 制御機能コマンドの使用方法 [27](#page-26-0) VG 制御機能実行時のメッセージ [54](#page-53-0) VG 制御機能使用時の注意事項 [23](#page-22-0) VG 制御機能の概要 [16](#page-15-0) VG や制御グループの状態を参照する [27](#page-26-0)

## あ

アクセス制御状態 [73](#page-72-0) アクセス制御状態の問い合わせ [18](#page-17-0) アクセス制御状態の変更 [17](#page-16-0) アクセス制御対象 VG の除外 [17](#page-16-0) アクセス制御対象 VG の登録 [17](#page-16-0) アンインストール [43](#page-42-0) アンインストール後の再起動 [51](#page-50-0) アンインストール時の前提 [50](#page-49-0) アンインストール時の注意事項 [50](#page-49-0) アンインストールに関する手順の概要 [43](#page-42-0) アンインストールの手順 [50](#page-49-0)

#### い

インストール [43](#page-42-0) インストール先 [46](#page-45-0) インストール時の注意事項 [46](#page-45-0) インストールに関する手順の概要 [43](#page-42-0) インストールの手順 [46](#page-45-0)

## え

エラーログに出力されるメッセージ [65](#page-64-0)

## け

系切り替え処理 [20](#page-19-0) 系切り替え処理の流れ [20](#page-19-0)

## こ

コマンド実行時のメッセージの出力形式 [53](#page-52-0)

コマンド使用上の注意 [41](#page-40-0)

## し

システム起動処理 [18](#page-17-0) システム起動処理の流れ [18](#page-17-0) 自動起動の設定 [48](#page-47-0) 上位アプリケーションとの連携例 [18](#page-17-0) 障害発生時に採取する資料 [70](#page-69-0)

## せ

制御グループ [73](#page-72-0) 制御グループ ID [73](#page-72-0) 制御グループからの VG 除外 [51](#page-50-0) 制御グループに VG を登録する [27](#page-26-0) 制御グループに登録した VG を解除する [27](#page-26-0) 制御グループのアクセス制御状態を変更する [27](#page-26-0) 制御グループへの VG 登録 [48](#page-47-0) 前提条件 [14](#page-13-0)

## は

ハートビート [74](#page-73-0)

## ひ

日立 PP インストーラの起動 [44](#page-43-0) 日立 PP インストーラの使用方法 [44](#page-43-0)

## め

メッセージ ID のあるメッセージ [53](#page-52-0) メッセージの記述形式 [53](#page-52-0) メッセージの出力形式 [53](#page-52-0)

#### ゆ

ユーザコマンド機能 [26](#page-25-0)